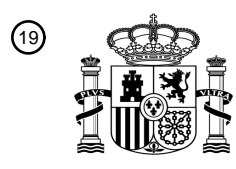

OFICINA ESPAÑOLA DE PATENTES Y MARCAS

ESPAÑA

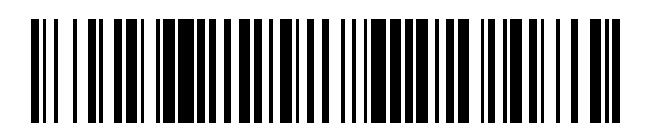

<sup>11</sup> **2 724 115** Número de publicación:

 $(51)$  Int. Cl.: *A61C 13/00* (2006.01)

#### 12 TRADUCCIÓN DE PATENTE EUROPEA T3

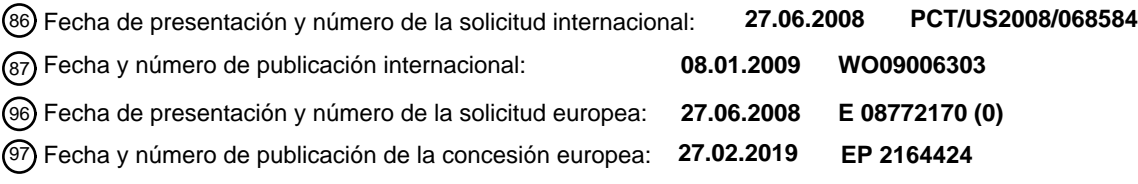

54) Título: Interfaz gráfica de usuario para el marcado de márgenes asistido por ordenador sobre **dentaduras**

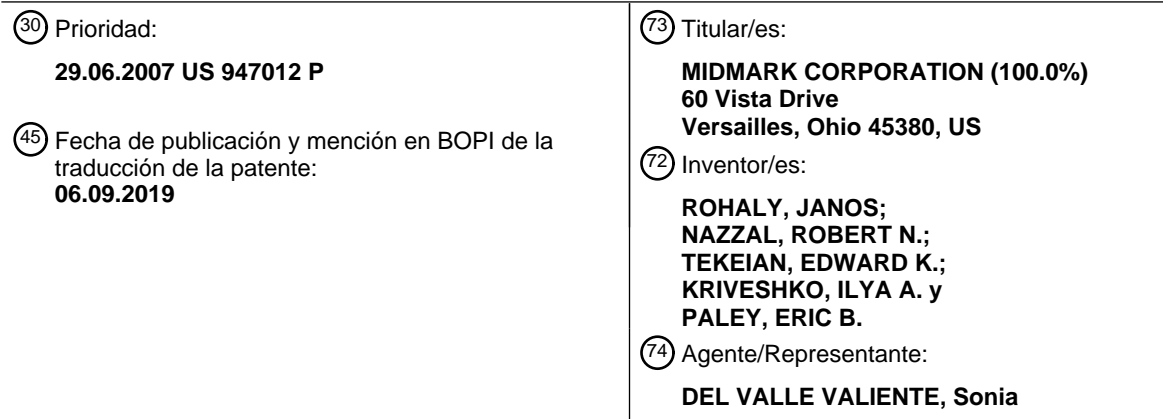

Aviso:En el plazo de nueve meses a contar desde la fecha de publicación en el Boletín Europeo de Patentes, de la mención de concesión de la patente europea, cualquier persona podrá oponerse ante la Oficina Europea de Patentes a la patente concedida. La oposición deberá formularse por escrito y estar motivada; sólo se considerará como formulada una vez que se haya realizado el pago de la tasa de oposición (art. 99.1 del Convenio sobre Concesión de Patentes Europeas).

#### **DESCRIPCIÓN**

Interfaz gráfica de usuario para el marcado de márgenes asistido por ordenador sobre dentaduras

#### 5 **Antecedentes de la invención**

#### 1. Campo de la invención

La presente descripción se refiere a la odontología y, más particularmente, a herramientas y técnicas para el 10 marcado de márgenes en modelos digitales tridimensionales de dentaduras.

#### 2. Descripción de la técnica relacionada

- Avances recientes en la tecnología dental han posibilitado la obtención de impresiones dentales digitales muy precisas. 15 Las técnicas de escaneo actuales proporcionan conceptualmente suficiente resolución para preparar directamente modelos físicos para una variedad de restauraciones dentales tales como puentes, coronas y similares, así como aparatos dentales, prótesis dentales, etc. Sin embargo, el escaneo intraoral presenta numerosos obstáculos físicos para obtener datos tridimensionales precisos alrededor de áreas importantes tales como el margen de una superficie de diente preparada. Esto incluye el colapso de la pared de tejido alrededor del diente preparado, así como sangre, saliva
- 20 y secreciones semejantes que se pueden acumular y oscurecer partes del margen. En dichas situaciones, ambigüedades en el escaneo tridimensional resultante no se pueden identificar o hacer visibles fácilmente basándose únicamente en el modelo tridimensional resultante. El documento US 2002/028417 A1 se refiere a una interfaz gráfica de usuario para el marcado de márgenes asistido por ordenador usando técnicas estereoscópicas, pero no da a conocer ninguna sincronización entre una imagen de vídeo bidimensional y una vista tridimensional.

25

30

Se necesitan técnicas mejoradas para tratar modelos dentales digitales. Por ejemplo, se necesitan herramientas de marcado de márgenes mejoradas para ayudar a preparar digitalmente restauraciones dentales.

#### **Resumen**

La invención se refiere a una interfaz gráfica de usuario para el marcado de márgenes de dentaduras asistido por ordenador, como se define en la reivindicación 1. Las realizaciones preferidas se definen en las reivindicaciones dependientes.

- 35 Un proceso de producción digital para restauraciones dentales se mejora al complementar vistas de modelos tridimensionales con imágenes fijas de los objetos modelados. Los datos de vídeo adquiridos durante un escaneo del modelo proporcionan una fuente de imágenes fijas que se pueden mostrar junto a un modelo tridimensional representado, y las dos vistas (modelo e imagen fija) pueden sincronizarse para proporcionar una perspectiva común del objeto del modelo. Este enfoque proporciona información visual útil para reducir las incertidumbres de características superficiales del
- 40 modelo durante etapas de tratamiento tales como el marcado de un margen de una superficie de diente preparada para una restauración. Pueden mejorarse igualmente herramientas de modelado interactivas. Por ejemplo, herramientas para el marcado de márgenes pueden sincronizar una visualización de líneas de margen entre la imagen fija y el modelo para que un usuario pueda interactuar con cualquiera o con ambas de las representaciones visuales.
- 45 En un aspecto, una interfaz gráfica de usuario descrita en la presente memoria incluye un control de vídeo que recibe una selección de usuario de una de una pluralidad de imágenes de vídeo como imagen de trabajo; un área de trabajo que muestra la imagen de trabajo y recibe una manipulación de usuario de uno o más puntos que marcan un margen en la dentadura; y una vista tridimensional que muestra una representación en perspectiva tridimensional del modelo digital de la dentadura.
- 50

El control de vídeo puede incluir una ventana de película fotográfica que presenta una pluralidad de imágenes en miniatura de la dentadura y recibe una selección de usuario de una de la pluralidad de imágenes en miniatura. La ventana de película fotográfica puede mostrar una vista estereoscópica de cada una de la pluralidad de imágenes en miniatura. La pluralidad de imágenes en miniatura puede seleccionarse según su relevancia. Cada una de la

- 55 pluralidad de imágenes en miniatura puede contener una identificación de una orientación de la una de la pluralidad de imágenes en miniatura. El control de vídeo puede incluir un control de cronología de vídeo. El control de cronología de vídeo puede mostrar una miniatura de una imagen de vídeo actual. El control de vídeo puede incluir una matriz bidimensional de imágenes en miniatura. El área de trabajo puede mostrar una vista estereoscópica de la imagen de trabajo. La interfaz gráfica de usuario puede incluir un cursor estereoscópicamente representado dentro
- 60 de la vista estereoscópica. Puede seleccionarse una profundidad del cursor dentro de la vista estereoscópica para que el cursor permanezca sobre una superficie tridimensional de la imagen de trabajo. La interfaz gráfica de usuario puede incluir una herramienta para realizar anotaciones de usuario en una o más de la imagen de trabajo y del modelo digital. El área de trabajo puede incluir una anotación que identifique una orientación de la imagen de trabajo. La interfaz gráfica de usuario puede incluir un control de usuario para seleccionar una orientación y para
- 65 seleccionar y mostrar en respuesta una de la pluralidad de imágenes de vídeo que proporcione una vista sustancialmente a partir de la orientación como la imagen de trabajo. La mejora de imágenes se puede aplicar a la

imagen de trabajo mostrada en el área de trabajo. La mejora de imágenes puede incluir una o más de una mejora del contraste localmente adaptativa y una ecualización adaptativa de histogramas limitada en contraste.

- La vista tridimensional puede mostrar una vista estereoscópica del modelo digital. La vista tridimensional puede 5 incluir además un cursor estereoscópicamente representado dentro de la vista estereoscópica. La interfaz gráfica de usuario puede incluir además una vista en sección transversal que muestre una sección transversal de la dentadura que incluya uno recientemente seleccionado de los uno o más puntos. Se pueden mostrar uno o más puntos tridimensionales correspondientes en la vista tridimensional correspondiente a cada manipulación de usuario de uno o más puntos en el área de trabajo. La vista tridimensional puede adaptarse para recibir una manipulación de
- 10 usuario de uno o más puntos y para actualizar, en respuesta a la misma, el uno o más puntos que marcan el margen sobre la dentadura en el área de trabajo. La manipulación de usuario puede incluir una o más acciones de añadir un punto, seleccionar un punto, deseleccionar un punto, borrar un punto y mover un punto. La interfaz gráfica de usuario puede además incluir un control de usuario para manipular un punto de vista del modelo digital, en donde se selecciona una nueva imagen de trabajo que corresponda más estrechamente con el punto de vista del modelo
- 15 digital. La interfaz de usuario puede responder a una selección de una perspectiva de la dentadura que no aparezca en una cualquiera de la pluralidad de imágenes de vídeo mediante la generación de una imagen de vídeo virtual a partir de una combinación de una o más imágenes de vídeo disponibles y del modelo digital. La interfaz gráfica de usuario puede además incluir un control de usuario para seleccionar una nueva imagen de trabajo, en donde un punto de vista del modelo digital se ajusta para corresponder más estrechamente a un punto de vista de la nueva
- 20 imagen de trabajo. El modelo digital puede ser un modelo topografiado de texturas. La imagen de trabajo puede mejorarse por una o más superposiciones de la pluralidad de imágenes de vídeo para proporcionar una imagen que tenga una mayor resolución en píxeles que las individuales de la pluralidad de imágenes de vídeo.
- En otro aspecto, un método descrito en la presente memoria incluye mostrar una imagen fija procedente de un 25 vídeo de un objeto en una primera ventana; mostrar una representación en perspectiva bidimensional de un modelo tridimensional del objeto en una segunda ventana; y proporcionar un control de usuario para manipular un punto sobre una superficie del objeto en una cualquiera de la primera ventana o de la segunda ventana, en donde un punto correspondiente se representa en la otra de la primera ventana y la segunda ventana.
- 30 El método puede incluir recibir una selección de una de una pluralidad de imágenes de vídeo como la imagen fija. Recibir la selección puede incluir recibir entradas del usuario procedentes de un control de cronología de vídeo. Recibir la selección puede incluir recibir una selección de usuario de una de una pluralidad de miniaturas de vídeo. Recibir una selección de una nueva de la pluralidad de imágenes de vídeo desde una nueva perspectiva del objeto y mostrar el modelo tridimensional desde la nueva perspectiva. El método puede incluir proporcionar un
- 35 control de usuario para manipular una vista en perspectiva del objeto en la segunda ventana; recibir una selección de una nueva perspectiva procedente del control de usuario; seleccionar una nueva imagen fija del vídeo del objeto que corresponda más estrechamente con la nueva perspectiva; y mostrar la nueva imagen fija en la primera ventana. El control de usuario para manipular el punto sobre la superficie puede incluir un control para una o más acciones de añadir un punto, borrar un punto, seleccionar un punto, deseleccionar un punto y mover 40 un punto. El punto sobre la superficie puede ser un punto en una línea continua formada por una pluralidad de
- puntos sobre la superficie. La línea continua puede formar un lazo cerrado.

Un sistema descrito en la presente memoria incluye una primera ventana adaptada para mostrar una imagen fija procedente de un vídeo de un objeto; una segunda ventana adaptada para mostrar una representación en 45 perspectiva bidimensional de un modelo tridimensional del objeto; y un control de usuario para manipular un punto sobre una superficie del objeto en una cualquiera de la primera ventana o de la segunda ventana, en donde un punto correspondiente se representa en la otra de la primera ventana y de la segunda ventana.

- El sistema puede incluir un control para recibir una selección de la imagen fija de una pluralidad de imágenes de vídeo. El 50 control puede incluir un control de cronología de vídeo. El control puede incluir una pluralidad de miniaturas de vídeo. El sistema puede responder a la selección mostrando el modelo tridimensional en la segunda ventana desde una perspectiva de la imagen fija de la selección. El sistema puede incluir un control de usuario para recibir una selección de una nueva vista en perspectiva del objeto en la segunda ventana, el sistema responde a una nueva imagen fija del vídeo del objeto que corresponde más estrechamente a la nueva vista en perspectiva y mostrar la nueva imagen fija en la primera ventana.
- 55 El control de usuario puede incluir un control para realizar una o más acciones de añadir un punto, borrar un punto, seleccionar un punto, deseleccionar un punto, y mover un punto. El punto sobre la superficie puede ser un punto en una línea continua formada por una pluralidad de puntos sobre la superficie. La línea continua puede formar un lazo cerrado.
- En otro aspecto, un sistema descrito en la presente memoria incluye un primer medio de visualización para 60 mostrar una imagen fija procedente de un vídeo de un objeto en una primera ventana; un segundo medio de visualización para mostrar una representación en perspectiva bidimensional de un modelo tridimensional del objeto en una segunda ventana; y un medio de control de usuario para manipular un punto sobre una superficie del objeto en una cualquiera de la primera ventana o de la segunda ventana, en donde un punto correspondiente se representa en la otra de la primera ventana y la segunda ventana.

65

El sistema puede incluir además un medio de recepción para recibir una selección de una de una pluralidad de imágenes de vídeo tal como la imagen fija. Recibir la selección puede incluir recibir entradas del usuario procedentes de un control de cronología de vídeo. Recibir la selección puede incluir recibir una selección de usuario de una de una pluralidad de miniaturas de vídeo. El medio de recepción puede responder a la selección mostrando el modelo

- 5 tridimensional en el segundo medio de visualización desde una perspectiva de la imagen fija de la selección. El sistema puede incluir además un segundo medio de control para recibir una selección de una nueva perspectiva en el segundo medio de visualización; seleccionar una nueva imagen fija del vídeo del objeto que corresponda más estrechamente con la nueva perspectiva; y mostrar la nueva imagen fija en el primer medio de visualización. El medio de control de usuario puede incluir un control para realizar una o más acciones de añadir un punto, borrar un punto, seleccionar un
- 10 punto, deseleccionar un punto y mover un punto. El punto sobre la superficie puede ser un punto en una línea continua formada por una pluralidad de puntos sobre la superficie. La línea continua puede formar un lazo cerrado.

En otro aspecto, un producto de programa informático incorporado en un medio legible por ordenador descrito en la presente memoria incluye un código ejecutable por ordenador que realice, cuando se ejecute en uno o más 15 dispositivos de computación, los pasos de: mostrar una imagen fija procedente de un vídeo de un objeto en una primera ventana; mostrar una representación en perspectiva bidimensional de un modelo tridimensional del objeto en una segunda ventana; y proporcionar un control de usuario para manipular un punto sobre una superficie del objeto en una cualquiera de la primera ventana o de la segunda ventana, en donde un punto correspondiente se representa en la otra de la primera ventana y la segunda ventana.

20

El código ejecutable por ordenador puede incluir código que realice el paso de recibir una selección de una pluralidad de imágenes de vídeo tal como la imagen fija. Recibir la selección puede incluir recibir entradas del usuario procedentes de un control de cronología de vídeo. Recibir la selección puede incluir recibir una selección de usuario de una de una pluralidad de miniaturas de vídeo. El código ejecutable por ordenador puede incluir código que realice los

- 25 pasos de recibir una selección de una nueva de la pluralidad de imágenes de vídeo desde una nueva perspectiva del objeto y de mostrar el modelo tridimensional desde la nueva perspectiva. El código ejecutable por ordenador puede incluir código que realice los pasos de proporcionar un control de usuario para manipular una vista en perspectiva del objeto en la segunda ventana; recibir una selección de una nueva perspectiva procedente del control de usuario; seleccionar una nueva imagen fija del vídeo del objeto que corresponda más estrechamente con la nueva perspectiva;
- 30 y mostrar la nueva imagen fija en la primera ventana. El control de usuario para manipular el punto sobre la superficie puede incluir un control para una o más acciones de añadir un punto, borrar un punto, seleccionar un punto, deseleccionar un punto y mover un punto. El punto sobre la superficie puede ser un punto en una línea continua formada por una pluralidad de puntos sobre la superficie. La línea continua puede formar un lazo cerrado.
- 35 En otro aspecto, un método descrito en la presente memoria incluye mostrar una imagen fija procedente de un vídeo de una superficie de diente en una primera ventana; mostrar una representación en perspectiva bidimensional de un modelo tridimensional de la superficie de diente en una segunda ventana; y proporcionar un control de usuario para crear una línea de margen sobre la superficie de diente en una cualquiera de la primera ventana o de la segunda ventana, en donde una línea de margen correspondiente se representa en la otra de la primera ventana y la segunda ventana.

40

El control de usuario para crear las líneas de margen puede conectar una pluralidad de puntos seleccionados por el usuario para formar un segmento curvilíneo continuo. El método puede incluir crear automáticamente una línea de margen inicial comparando un modelo tridimensional de la superficie de diente antes y después de la preparación de la superficie de diente por parte de un dentista. El método puede incluir determinar la línea de 45 margen inicial mediante una comparación booleana de un volumen de diente antes y después de la preparación de la superficie de diente. El método puede incluir recibir un ajuste manual de la línea de margen inicial.

Un producto de programa informático incorporado en un medio legible por ordenador descrito en la presente memoria incluye código ejecutable por ordenador que realice, cuando se ejecute en uno o más dispositivos de 50 computación, los pasos de: mostrar una imagen fija procedente de un vídeo de una superficie de diente en una primera ventana; mostrar una representación en perspectiva bidimensional de un modelo tridimensional de la superficie de diente en una segunda ventana; y proporcionar un control de usuario para crear una línea de margen sobre la superficie de diente en una cualquiera de la primera ventana o de la segunda ventana, en donde una línea de margen correspondiente se representa en la otra de la primera ventana y la segunda ventana.

55

El control de usuario para crear las líneas de margen puede conectar una pluralidad de puntos seleccionados por el usuario para formar un segmento curvilíneo continuo. El producto de programa informático puede incluir código que realice el paso de crear automáticamente una línea de margen inicial comparando un modelo tridimensional de la superficie de diente antes y después de la preparación de la superficie de diente por parte de un dentista. El producto de programa 60 informático puede incluir código que realice el paso de determinar la línea de margen inicial mediante una comparación

- booleana de un volumen de diente antes y después de la preparación de la superficie de diente. El producto de programa informático puede incluir código que realice el paso de recibir un ajuste manual de la línea de margen inicial.
- Un sistema descrito en la presente memoria incluye una primera ventana adaptada para mostrar una imagen fija 65 procedente de un vídeo de una superficie de diente; una segunda ventana adaptada para mostrar una representación en perspectiva bidimensional de un modelo tridimensional de la superficie de diente; y un control de usuario para crear

una línea de margen sobre la superficie de diente en una cualquiera de la primera ventana o de la segunda ventana, en donde una línea de margen correspondiente se representa en la otra de la primera ventana y la segunda ventana.

El control de usuario para crear las líneas de margen puede conectar una pluralidad de puntos seleccionados por 5 el usuario para formar un segmento curvilíneo continuo. Una línea de margen inicial puede crearse automáticamente comparando un modelo tridimensional de la superficie de diente antes y después de la preparación de la superficie de diente por parte de un dentista. La línea de margen inicial puede determinarse mediante una comparación booleana de un volumen de diente antes y después de la preparación de la superficie de diente. El control de usuario puede aceptar ajustes manuales de la línea de margen inicial.

10

En otro aspecto, un sistema descrito en la presente memoria incluye un primer medio de visualización para mostrar una imagen fija procedente de un vídeo de una superficie de diente en una primera ventana; un segundo medio de visualización para mostrar una representación en perspectiva bidimensional de un modelo tridimensional de la superficie de diente en una segunda ventana; y un control de usuario medio para crear una línea de margen sobre la 15 superficie de diente en una cualquiera de la primera ventana o de la segunda ventana, en donde una línea de

margen correspondiente se representa en la otra de la primera ventana y la segunda ventana.

El medio de control de usuario puede conectar una pluralidad de puntos seleccionados por el usuario para formar un segmento curvilíneo continuo. El sistema puede incluir un medio de creación para crear automáticamente una línea 20 de margen inicial mediante la comparación de un modelo tridimensional de la superficie de diente antes y después de la preparación de la superficie de diente por parte de un dentista. La línea de margen inicial puede determinarse mediante una comparación booleana de un volumen de diente antes y después de la preparación de la superficie de diente. El sistema puede incluir un medio de recepción para recibir un ajuste manual de la línea de margen inicial.

25 En otro aspecto, un método descrito en la presente memoria incluye seleccionar un modelo dental digital de una cola de flujo de trabajo; cortar uno o más troqueles en el modelo dental digital utilizando una primera herramienta en una interfaz gráfica de usuario; identificar uno de los troqueles como diente operativo; marcar un margen sobre el diente operativo utilizando una segunda herramienta en la interfaz gráfica del usuario, proporcionando así un modelo dental digital marcado y cortado; y transmitir el modelo dental digital marcado y cortado a un repositorio de datos remoto. 30

El método puede incluir descartar el diente operativo antes de transmitir el modelo dental digital marcado y cortado al repositorio de datos remoto. El método puede incluir descartar el diente operativo después de transmitir el modelo dental digital marcado y cortado al repositorio de datos remoto. El método puede incluir acceder a la cola de flujo de trabajo a través de una interfaz segura basada en Internet. El modelo dental digital puede incluir una superficie de diente antes y

- 35 después de una preparación para una restauración. El marcado de márgenes puede incluir determinar un margen inicial en función de una comparación de la superficie de diente antes y después de una preparación para una restauración. La comparación puede incluir una comparación booleana de modelos registrados de la superficie de diente antes y después de una preparación para una restauración. El margen puede transmitirse al repositorio de datos remoto como una línea de margen definida en un sistema de coordenadas del modelo dental digital. Cortar uno o más troqueles puede incluir definir 40 uno o más planos de corte asociados al modelo dental digital. Cortar uno o más troqueles puede incluir separar el modelo
- dental digital en una pluralidad de modelos, incluido al menos un modelo para cada uno de los uno o más troqueles.

En otro aspecto, un producto de programa informático descrito en la presente memoria incluye código ejecutable por ordenador incorporado en un medio legible por ordenador que realice, cuando se ejecute en uno o más 45 dispositivos informáticos, los pasos de: seleccionar un modelo dental digital de una cola de flujo de trabajo; cortar uno o más troqueles en el modelo dental digital utilizando una primera herramienta en una interfaz gráfica de usuario; identificar uno de los troqueles como diente operativo; marcar un margen sobre el diente operativo utilizando una segunda herramienta en la interfaz gráfica del usuario, proporcionando así un modelo dental digital marcado y cortado; y transmitir el modelo dental digital marcado y cortado a un repositorio de datos remoto.

50

El producto de programa informático puede incluir código ejecutable por ordenador que realice el paso de descartar el diente operativo antes de transmitir el modelo dental digital marcado y cortado al repositorio de datos remoto. El código ejecutable por ordenador puede incluir un código ejecutable por ordenador que realice el paso de descartar el diente operativo después de transmitir el modelo dental digital marcado y cortado al repositorio de datos remoto. El código

- 55 ejecutable por ordenador puede incluir un código ejecutable por ordenador que realice el paso de acceder a la cola de flujo de trabajo a través de una interfaz segura con base en Internet. El modelo dental digital puede incluir un modelo de una superficie de diente antes y después de una preparación para una restauración. Marcar el margen puede incluir determinar un margen inicial en función de una comparación de la superficie de diente antes y después de una preparación para una restauración. La comparación puede incluir una comparación booleana de modelos registrados de la superficie de diente
- 60 antes y después de una preparación para una restauración. El margen puede transmitirse al repositorio de datos remoto como una línea de margen definida en un sistema de coordenadas del modelo dental digital.

En otro aspecto, un método descrito en la presente memoria incluye obtener un modelo digital tridimensional de un objeto dental a partir de una pluralidad de pares de imágenes del objeto dental adquiridos con un escáner intraoral; identificar una 65 región de interés en el modelo digital tridimensional; seleccionar un conjunto de la pluralidad de pares de imágenes que sean relevantes para la región de interés; y transmitir el conjunto de la pluralidad de imágenes a una ubicación remota.

El método puede incluir transmitir el modelo digital tridimensional a la ubicación remota. La ubicación remota puede ser un laboratorio dental. Seleccionar el conjunto de la pluralidad de pares de imágenes puede incluir seleccionar el conjunto de acuerdo con una o más acciones de cobertura y de orientación de datos de imagen.

#### **Breve descripción de las figuras**

La invención y la siguiente descripción detallada de algunas de sus realizaciones pueden entenderse con referencia a las siguientes figuras.

10

25

5

En la fig. 1 se muestra un sistema de captación de imágenes dentales.

La fig. 2 es un diagrama de bloques de un proceso de fabricación generalizado de objetos dentales.

15 La fig. 3 es un diagrama de flujo de alto nivel de un proceso de fabricación de objetos dentales.

En la fig. 4 se muestra un proceso generalizado para trabajar con modelos dentales digitales usando las herramientas descritas en la presente memoria.

20 En la fig. 5 se ha representado una operación gráfica de troquelado.

En la fig. 6 se ha representado una operación gráfica de troquelado.

En la fig. 7 se ha representado una operación gráfica de marcado de márgenes.

En la fig. 8 se ha representado una operación gráfica de descarte.

En la fig. 9 se ilustra una técnica automatizada de marcado de márgenes.

30 En la fig. 10 se muestra una interfaz de usuario para el marcado de márgenes visualmente asistido.

#### **Descripción detallada**

- En la presente memoria se describen sistemas y métodos para tratar la identificación, el refinamiento y otras 35 manipulaciones de márgenes para restauraciones dentales basadas en datos digitales tridimensionales captados a partir de un escaneo intraoral. Aunque la descripción enfatice ciertas tecnologías de escaneo y ciertas técnicas propias del marcado de márgenes sobre impresiones dentales digitales obtenidas a partir de las mismas, se entenderá que otras variaciones, adaptaciones y combinaciones adicionales de los métodos y los sistemas descritos más adelante serán evidentes para el experto en la técnica, tales como la fabricación de restauraciones dentales que no se describan 40 específicamente o el uso de las siguientes técnicas fuera de un contexto dental. Por ejemplo, las técnicas aquí descritas en la presente memoria pueden emplearse de forma útil para refinar modelos de animación tridimensionales adquiridos a partir de escaneos de objetos físicos o en un contexto de visión artificial para marcar o evaluar objetos escaneados. Se
- pretende que todas las variaciones, adaptaciones y combinaciones de este tipo queden recogidas dentro del alcance de la presente descripción. También se apreciará que los métodos y sistemas descritos en la presente memoria pueden 45 emplearse de forma útil para la verificación y validación de modelos, así como en cualesquiera otras aplicaciones donde puedan realizarse comparaciones útiles entre una imagen de vídeo y un modelo tridimensional correspondiente.

En la siguiente descripción, el término "imagen" se refiere generalmente a un conjunto bidimensional de píxeles que forman una vista bidimensional de un objeto dentro de un plano de imagen. La expresión "conjunto de imágenes" se 50 refiere de manera general a un conjunto de imágenes bidimensionales relacionadas que pueden traducirse en datos tridimensionales. El término "nube de puntos" se refiere generalmente a un conjunto tridimensional de puntos que forma una vista tridimensional del objeto reconstruido a partir de varias vistas bidimensionales. En un sistema de captación de imágenes tridimensionales, también puede registrarse varias de dichas nubes de puntos y combinarse en una nube de puntos agregada construida a partir de imágenes captadas por una cámara en movimiento. Por lo 55 tanto, se entenderá que píxeles se refieren en general a datos bidimensionales y que puntos se refieren en general a

datos tridimensionales, salvo que se indique específicamente otro significado o sea obvio por el contexto.

Se pretende que las expresiones "representación superficial tridimensional", "representación superficial digital", "mapa superficial tridimensional" y similares, como se utiliza en la presente memoria, se refieran a cualquier mapa 60 superficial tridimensional de un objeto, tal como una nube de puntos de datos superficiales, un conjunto de polígonos bidimensionales o cualquier otro dato que represente toda o parte de la superficie de un objeto, como podría obtenerse a través de la captación y/o el tratamiento de datos de escaneo tridimensionales, salvo que se proporcione explícitamente un significado diferente o, por lo demás, sea obvio por el contexto.

Una "representación tridimensional" pueden incluir cualquiera de las representaciones superficiales tridimensionales descritas anteriormente, así como representaciones volumétricas y de otro tipo, salvo que se proporcione explícitamente un significado diferente o, por lo demás, sea obvio por el contexto.

- 5 En general, los términos "representar" o "representación" se refieren a una visualización bidimensional de un objeto tridimensional, tal como para visualizarse en un monitor. Sin embargo, se entenderá que existen tecnologías de representación tridimensional, y pueden emplearse de forma útil con los sistemas y los métodos descritos en la presente memoria. Por ejemplo, el sistema y los métodos descritos en la presente memoria pueden emplear de forma útil un visor holográfico, un visor autoestereoscópico, un visor visto con gafas anáglifas,
- 10 un visor estéreo colocado en la cabeza o cualquier otro visor bidimensional y/o tridimensional. Así, la representación descrita en la presente memoria debe interpretarse de manera amplia, salvo que se proporcione explícitamente un significado más restringido o, por lo demás, sea obvio por el contexto.
- Se pretende que el término "objeto dental", como se utiliza en la presente memoria, se refiera en general al objeto 15 propio de la odontología. Esto puede incluir estructuras intraorales tales como dentaduras y, más habitualmente, dentaduras humanas, tales como dientes individuales, cuadrantes, arcos completos, pares de arcos que puedan estar separados u ocluidos en varios grados, tejido blando y similares, así como los huesos y cualesquiera otras estructuras circundantes o de apoyo. Como se utiliza en la presente memoria, la expresión "estructuras intraorales" se refiere tanto a estructuras naturales dentro de una boca, como se ha descrito anteriormente, como a estructuras
- 20 artificiales, tales como cualquiera de los objetos dentales descritos más adelante, que pueden estar presentes en la boca. Entre los objetos dentales pueden incluirse "restauraciones", que se pueden entender generalmente que incluyen componentes que restauran la estructura o la función de la dentadura existente, tales como coronas, puentes, revestimientos, incrustaciones, fundas, amalgamas, materiales compuestos y diversas subestructuras, tales como copas y similares, así como restauraciones temporales para usarse mientras se fabrica una restauración
- 25 permanente. Entre los objetos dentales también puede incluirse una "prótesis" que reemplace la dentadura con estructuras desmontables o permanentes, tales como dentaduras postizas, dentaduras postizas parciales, implantes, dentaduras postizas retenidas y similares. Entre los objetos dentales también pueden incluirse "aparatos" que se utilicen para corregir, alinear o, por lo demás, ajustar temporal o permanentemente la dentadura, tales como aparatos ortodónticos retirables, stents quirúrgicos, aparatos contra el bruxismo, aparatos antirronquidos,
- 30 dispositivos de colocación indirecta de aparatos y similares. Entre los objetos dentales también pueden incluirse "soportes físicos" fijados a la dentadura durante un tiempo prolongado, tales como elementos de implante, topes de implante, aparatos de ortodoncia y otros componentes ortodónticos. Entre los objetos dentales también pueden incluirse "componentes temporales" de la fabricación dental tales como modelos dentales (completos y/o parciales), encerados diagnósticos, moldes de cera perdida y similares, así como bandejas, bases, troqueles y otros
- 35 componentes empleados en la fabricación de restauraciones, prótesis y similares. Los objetos dentales también pueden clasificarse como objetos dentales naturales, tales como los dientes, huesos y otras estructuras intraorales descritas anteriormente, o como objetos dentales artificiales, tales como las restauraciones, prótesis, aparatos, soportes físicos y componentes temporales de la fabricación dental, como se ha descrito anteriormente.
- 40 Se pretende que expresiones tales como "modelo dental digital", "impresión dental digital" y similares se refieran a representaciones tridimensionales de objetos dentales que puedan utilizarse en diversos aspectos de adquisición, análisis, prescripción facultativa y fabricación, salvo que, por lo demás, se proporcione un significado diferente o sea obvio por el contexto. Se pretende que expresiones tales como "modelo dental" o "impresión dental" se refieran a un modelo físico, tal como un caso físico moldeado, impreso o fabricado de cualquier otra 45 manera de un objeto dental. A menos que se especifique lo contrario, el término "modelo", cuando se usa solo, puede referirse a cualquiera o a ambos de un modelo físico y un modelo digital.

Se entenderá que los términos tales como "herramienta" o "control", cuando se usan para describir aspectos de una interfaz de usuario, pueden referirse generalmente a una variedad de técnicas que pueden emplearse dentro 50 de una interfaz gráfica de usuario u otra interfaz de usuario para recibir entradas de usuario que estimulen o controlen un tratamiento, incluidos, sin limitación, listas desplegables, botones de selección, acciones de cursor y/o de ratón (selecciones por punto, selecciones por área, operaciones de arrastre y suelta, etc.), recuadros de verificación, líneas de comando, campos de entrada de texto, mensajes y alertas, barras de progreso, etc. Por lo tanto, en la siguiente descripción, los términos "herramienta", "control" y similares deben entenderse en sentido 55 amplio, salvo que, por lo demás, se proporcione un significado más concreto o sea obvio por el contexto.

En la fig. 1 se muestra un sistema de captación de imágenes. En general, un sistema 100 puede incluir un escáner 102 que capta imágenes de una superficie 106 de un objeto 104, tal como un paciente dental, y envía las imágenes a un ordenador 108, que puede incluir una pantalla 110 y uno o más dispositivos de entrada de usuario, 60 tales como un ratón 112 o un teclado 114. El escáner 102 también puede incluir un dispositivo 116 de entrada o de salida, tal como una entrada de control (p. ej., un botón, un panel táctil, una rueda selectora, etc.) o una

- pantalla (p. ej., una pantalla LCD o LED) para proporcionar información de estado. El escáner 102 puede ser cualquier cámara o sistema de cámaras adecuado para captar imágenes a partir de las
- 65 cuales pueda recuperarse una nube de puntos tridimensional. Por ejemplo, el escáner 102 puede emplear un sistema de múltiples orificios, como el que se describe en, por ejemplo, la solicitud de patente estadounidense n° 11/530.413

concedida a Rohály y col. Si bien en la solicitud de Rohály se describe un sistema de múltiples orificios, se apreciará que puede emplearse igualmente cualquier sistema de múltiples orificios adecuado para reconstruir una nube de puntos tridimensional a partir de varias imágenes bidimensionales. En una realización de múltiples orificios, el escáner 102 puede incluir una pluralidad de orificios que incluyen un orificio central situado a lo largo de un eje óptico central de

- 5 una lente que proporcione un canal central para el escáner 102, junto con cualquier hardware de imagen asociado. En dichas realizaciones, el canal central puede proporcionar una imagen de vídeo convencional del objeto de estudio escaneado. En otras realizaciones, se puede proporcionar una cámara y/o un canal de vídeo independiente para conseguir el mismo resultado, es decir, un vídeo de un objeto que corresponda temporalmente a un escaneo del objeto, preferiblemente desde la misma perspectiva, o desde una perspectiva que tenga una relación fija conocida con la
- 10 perspectiva del escáner 102. El escáner 102 puede incluir también, o en su lugar, una configuración estereoscópica, triescópica, multicámara o de otro tipo en la que se mantenga varias cámaras o de caminos ópticos en una relación fija entre sí para obtener imágenes bidimensionales de un objeto desde varias perspectivas ligeramente diferentes. El escáner 102 puede incluir un tratamiento adecuado para obtener una nube de puntos tridimensional a partir de un conjunto de imágenes o de varios conjuntos de imágenes, o cada conjunto de imágenes bidimensionales puede
- 15 transmitirse a un procesador externo, tal como el contenido en el ordenador 108 descrito más adelante. En otras realizaciones, el escáner 102 puede emplear luz estructurada, escaneo láser, alineación directa o cualquier otra tecnología adecuada para adquirir datos tridimensionales, o datos bidimensionales que puedan traducirse en datos tridimensionales. Si bien las técnicas descritas posteriormente pueden utilizar de forma útil datos de vídeo adquiridos por un sistema de escaneo tridimensional basado en vídeo, se entenderá que cualquier otro sistema de escaneo
- 20 tridimensional puede complementarse con un sistema de adquisición por vídeo que capture datos de vídeo adecuados de manera simultánea con o, por lo demás, de manera sincronizada con la adquisición de datos tridimensionales.

En una realización, el escáner 102 es una sonda portátil y que puede colocarse de cualquier manera que tiene al menos un dispositivo 116 de entrada de usuario, tal como un botón, una palanca, un dial, una rueda selectora, un 25 interruptor o similar, para el control por parte de un usuario del sistema 100 de captación de imágenes, tal como iniciar y detener escaneos. En una realización, el escáner 102 puede conformarse y dimensionarse para el escaneo dental. Más particularmente, el escáner se puede conformarse y dimensionarse para el escaneo intraoral y la captura de datos, tal como insertándolo en una boca de un objeto de imagen y pasándolo sobre una superficie intraoral 106 a una distancia adecuada para adquirir los datos superficiales de los dientes, las encías, 30 etc. El escáner 102 puede captar, a través de un proceso de adquisición continua así, una nube de puntos de datos superficiales que tenga suficiente resolución y precisión espaciales como para preparar objetos dentales tales como prótesis, soportes físicos, aparatos y similares a partir de los mismos, ya sea directamente o a través de una variedad de pasos de tratamiento intermedios. En otras realizaciones, se pueden adquirir datos superficiales de un modelo dental, tal como una prótesis dental, para garantizar un encaje perfecto utilizando un

35 escaneo anterior de la dentadura correspondiente, tal como una superficie de diente preparada para la prótesis.

Aunque no se muestre en la fig. 1, se apreciará que puede emplearse de forma útil varios sistemas de iluminación adicionales durante la captación de imágenes. Por ejemplo, se puede mejorar la iluminación ambiental con uno o más focos que iluminen el objeto 104 para acelerar la adquisición de imágenes y mejorar la profundidad de campo (o 40 la profundidad de resolución espacial). El escáner 102 puede incluir también, o en su lugar, una luz estroboscópica, un flash u otra fuente de luz para complementar la iluminación del objeto 104 durante la adquisición de imágenes.

El objeto 104 puede ser cualquier objeto, colección de objetos, parte de un objeto u otro objeto de estudio. Más específicamente con respecto a las técnicas dentales tratadas en la presente memoria, el objeto 104 puede incluir una 45 dentadura humana captada de forma intraoral desde la boca de un paciente dental. Un escaneo puede captar una representación tridimensional de parte o de la totalidad de la dentadura según la finalidad particular del escaneo. Por lo tanto, el escaneo puede captar un modelo digital de un diente, un cuadrante de dientes o una colección completa de dientes, incluidos dos arcos opuestos, así como tejido blando o cualquier otra estructura intraoral relevante. El escaneo puede captar múltiples representaciones, tales como una superficie de diente antes y después de una preparación para

- 50 una restauración. Como se observará más adelante, estos datos pueden emplearse para un modelado posterior, tal como un diseño de una restauración o una determinación de una línea de margen para la misma. Durante el escaneo, un canal central del escáner 102 o un sistema de vídeo independiente puede realizar un vídeo de la dentadura desde el punto de vista del escáner 102. En otras realizaciones en las que, por ejemplo, se esté probando virtualmente el encaje de una fabricación completa en una preparación de superficie, el escaneo puede incluir una prótesis dental, tal como
- 55 una incrustación, una corona o cualquier otra prótesis dental, soporte físico dental, aparato dental o similar. El objeto 104 puede incluir también, o en su lugar, un modelo dental, tales como un vaciado en yeso, cera, una impresión o una impresión negativa de un diente, dientes, tejido blando, o alguna combinación de estos.
- El ordenador 108 puede ser, por ejemplo, un ordenador personal u otro dispositivo de tratamiento. En una realización, el 60 ordenador 108 incluye un ordenador personal con un procesador central dual Opteron de 2,8 GHz, 2 gigabytes de memoria de acceso aleatorio, una placa base TYAN Thunder K8WE y un disco duro de 250 gigabytes y 10.000 rpm. En una realización actual, el sistema puede manejarse para captar más de cinco mil puntos por conjunto de imágenes en tiempo real utilizando las técnicas descritas en la presente memoria y para almacenar una nube de puntos agregada de varios millones de puntos. Por supuesto, esta nube de puntos puede tratarse adicionalmente para una manipulación 65 posterior de los datos, tal como un diezmado de datos de la nube de puntos o una generación de una malla correspondiente de datos superficiales. Como se utiliza en la presente memoria, la expresión "tiempo real" significa

generalmente sin latencia observable entre el tratamiento y la visualización. En un sistema de escaneo basado en vídeo, tiempo real se refiere más específicamente al tratamiento dentro del periodo de tiempo entre tramas de datos de vídeo, que pueden variar en función de las tecnologías de vídeo específicas entre aproximadamente quince tramas por segundo y aproximadamente treinta tramas por segundo. Más generalmente, las capacidades de tratamiento del ordenador 108

- 5 pueden variar según el tamaño del objeto 104, la velocidad de adquisición de imágenes y la resolución espacial deseada de puntos tridimensionales. El ordenador 108 también puede incluir dispositivos periféricos, tales como un teclado 114, una pantalla 110 y un ratón 112, para una interacción por parte del usuario con el sistema 100 de cámaras. La pantalla 110 puede ser una pantalla táctil capaz de recibir una entrada de usuario mediante una interacción física directa con la pantalla 110. En otro aspecto, la pantalla puede incluir un visor autoestereoscópico capaz de mostrar estereoimágenes.
- 10
- Las comunicaciones entre el ordenador 108 y el escáner 102 pueden usar cualquier enlace de comunicaciones adecuado, incluida, por ejemplo, una conexión por cable o una conexión inalámbrica basada en, por ejemplo, el estándar IEEE 802.11 (también conocido como red Ethernet inalámbrica), el estándar BlueTooth o cualquier otro estándar inalámbrico adecuado que use, p. ej., un medio de comunicación por radiofrecuencia, medio de 15 comunicación por infrarrojos u otro medio de comunicación inalámbrica. En aplicaciones de imagen médica u otras aplicaciones sensibles, la transmisión inalámbrica de imágenes del escáner 102 al ordenador 108 puede protegerse. El ordenador 108 puede generar señales de control hacia el escáner 102 que pueden incluir, además de órdenes de adquisición de imágenes, controles de cámara convencionales tales como enfocar o hacer zoom.
- 20 En un ejemplo de operación general de un sistema 100 de captación de imágenes tridimensionales, el escáner 102 puede adquirir conjuntos de imágenes bidimensionales a una tasa de vídeo mientras el escáner 102 se pasa sobre una superficie del objeto. Los conjuntos de imágenes bidimensionales pueden enviarse al ordenador 108 para obtener nubes de puntos tridimensionales. Los datos tridimensionales para cada conjunto de imágenes bidimensionales recién adquirido pueden obtenerse y ajustarse, o "coserse", a los datos tridimensionales existentes usando varias técnicas 25 diferentes. Un sistema de este tipo emplea una estimación del movimiento de cámara para evitar la necesidad de tener
- un seguimiento independiente de la posición del escáner 102. Un ejemplo útil de una técnica de este tipo se describe en la publicación de solicitud de patente estadounidense de propiedad mancomunada n° 11/270.135, presentada el 9 de noviembre de 2005. Sin embargo, se apreciará que este ejemplo no es limitativo y que los principios descritos en la presente memoria pueden aplicarse a una amplia gama de sistemas de captación de imágenes tridimensionales. 30
- La pantalla 110 puede incluir cualquier pantalla adecuada para una representación a una tasa de vídeo o de otro tipo a un nivel de detalle correspondiente a los datos adquiridos. Entre las pantallas adecuadas se incluyen pantallas de tubo de rayos catódicos, pantallas de cristal líquido, pantallas de diodos emisores de luz y similares. En algunas realizaciones, la pantalla puede incluir una interfaz de pantalla táctil que emplee, por ejemplo, 35 tecnologías de pantalla táctil de ondas capacitivas, resistivas o acústicas superficiales (también denominadas señales dispersivas) o cualquier otra tecnología adecuada para detectar la interacción física con la pantalla 110.

La fig. 2 es un diagrama de bloques conceptual de los participantes en un proceso generalizado de fabricación de objetos dentales. Un sistema 200 puede comenzar con un paciente 202 que esté siendo escaneando por un escáner 40 204, tal como el escáner 102 y el sistema 100 de captación de imágenes descritos anteriormente, para obtener una representación 206 superficial digital de una o más estructuras intraorales. Esto puede incluir escaneos antes y/o después de que se haya preparado una superficie para recibir una restauración dental u otro objeto dental. Así, por ejemplo, se puede tomar un escaneo prepreparatorio para captar una forma de la anatomía original y cualquier información sobre oclusiones que sea útil para crear una restauración, y se puede tomar un escaneo superficial 45 preparado para usarse como base para crear la restauración y, particularmente, para conformar la restauración de la superficie preparada. También se pueden obtener datos de articulación relativos a la orientación y/o el movimiento relativo de unos arcos superior e inferior mediante uno o más escaneos de los arcos en oclusión, o mediante otras

- técnicas, tales como imágenes fijas o vídeo de los arcos en varias orientaciones, o varias mediciones dimensionales captadas directamente de los arcos, o un registro físico de la mordida captado en una lámina delgada de material. 50
	- La representación 206 superficial digital puede tratarse en uno o más pasos 208 de postratamiento. Esto puede incluir una variedad de procesos de mejora de datos, procesos de control de calidad, inspección visual, conversión a un formato adecuado para un prototipado rápido (u otra fabricación), etc. Los pasos de postratamiento pueden realizarse en un centro de postratamiento remoto u otra instalación de ordenadores capaz de postratar el archivo de imagen, que puede ser, por
- 55 ejemplo, un laboratorio dental o una instalación de fabricación rápida. En algunos casos, este postratamiento puede ser realizado por el propio sistema 100 de captación de imágenes. El postratamiento puede implicar cualquier número de pasos de limpieza, incluidos el llenado de agujeros, la eliminación de los valores atípicos, etc.
- La mejora de los datos puede incluir, por ejemplo, un suavizado, un truncamiento, una extrapolación, una interpolación, un 60 llenado (p. ej., superficie a volumen) y cualquier otro proceso adecuado para mejorar la calidad de la representación 206 superficial digital o para mejorar su idoneidad para un fin pretendido. Además, puede mejorarse la resolución espacial utilizando diferentes técnicas de postratamiento. Otras mejoras pueden incluir modificaciones de los datos, tales como formar la representación 206 superficial digital en una superficie cerrada mediante la disposición virtual de una base para cada arco o preparar de cualquier otra forma la representación superficial digital para etapas de fabricación posteriores.

65

En un proceso de control de calidad, la representación 206 superficial digital se pueden analizar para determinar la presencia de orificios o de regiones de datos de escaneo incompletos o inadecuados. La representación 206 superficial digital también puede examinarse automáticamente para ver si tiene una curvatura o asimetría inesperada con respecto a un arco escaneado u otros defectos evidentes en los datos adquiridos. Otros procesos de control de

- 5 calidad pueden incorporar datos adicionales. Por ejemplo, para el mismo paciente puede compararse un escaneo actual con escaneos previos. Como otro ejemplo, se puede analizar una selección de una restauración dental junto con un escaneo de una superficie de diente preparada para la restauración con el fin de evaluar la idoneidad de la preparación de la superficie y de cualquier diente vecino para recibir la restauración. Más generalmente, se puede usar cualquier proceso para evaluar datos en la representación 206 superficial digital con respecto a su calidad, 10 coherencia interna o uso previsto en un proceso de control de calidad postratamiento.
- 

La representación 206 superficial digital también puede visualizarse para la inspección humana, tal como mediante la provisión de una representación en perspectiva de una nube de puntos o malla de datos superficiales adquiridos en una pantalla. Por ejemplo, un dentista u otro individuo que adquiera un escaneo puede seleccionar una parte de un modelo

- 15 dental, tal como un arco, o dientes particulares para usarlos en pasos de tratamiento posteriores. Una selección manual de partes de un modelo y/o escaneo puede reducir significativamente la cantidad de datos necesarios para un tratamiento particular. Además, una identificación manual de o bien secciones de modelo o bien datos de vídeo puede ir seguida de filtrado automatizado de datos. Por ejemplo, una vez que un dentista selecciona un diente particular para un tratamiento posterior, los datos de vídeo que no estén asociados con ese diente o con uno o más dientes vecinos se
- 20 pueden excluir de un tratamiento adicional, y pueden, por ejemplo, no transmitirse a procesos aguas abajo, tales como en los sistemas de marcado de márgenes descritos más adelante. En este momento, o en otros momentos durante el tratamiento posterior al escaneo, un usuario puede revisar la representación 206 superficial digital para marcar un margen para una restauración. Detalles de este proceso específico se describirán con mayor detalle más adelante.
- 25 Después de cualquier postratamiento manual o automatizado, el modelo digital resultante puede transmitirse a una instalación 216 de fabricación de rápida, como se indica mediante una flecha 209. Además, se pueden transmitir datos 218 de articulación en cualquier forma adecuada para usarse en etapas de tratamiento posteriores, así como una receta u otra especificación para la fabricación de una restauración, aparato, soporte físico y similar. La instalación 216 de fabricación rápida puede ser un laboratorio dental, un laboratorio dental interno en un consultorio
- 30 odontológico o cualquier otra instalación con maquinaria para fabricar modelos físicos a partir de modelos digitales. La instalación 216 de fabricación rápida puede, por ejemplo, incluir un sistema 210 de fresado, un sistema 212 de estereolitografía o una impresora tridimensional 214, o alguna combinación de estos. El sistema 210 de fresado puede incluir, por ejemplo, una fresadora con CNC. Los sistemas de fresado pueden usarse para tomar un bloque de material y crear una variedad de productos, que incluyen modelos de arco completo, troqueles, encerados
- 35 diagnósticos, cámaras de cera perdida o un aparato o restauración final. Dichos bloques pueden incluir metales, cera, tablero de partículas, materiales con base de cerámica o una variedad de otros materiales. También se pueden utilizar sistemas de fresado dental tales como Procera, de Nobel Biocare Inc., o Cerec, de Sirona Inc., para crear un componente final de soporte físico dental. El sistema 212 de estereolitografía puede incluir, por ejemplo, un sistema Viper de 3D Systems Inc. La impresora tridimensional 214 puede incluir, por ejemplo, una impresora InVision de 3D 40 Systems. Más adelante se describirá de forma más detallada cada una de estas técnicas de fabricación.
- La instalación 216 de fabricación rápida puede usar los datos 218 de articulación y el modelo digital para generar uno o más objetos dentales, tales como uno o más modelos 220 de arco completo, uno o más troqueles 222, uno o más encerados diagnósticos 224, una o más cámaras 226 de cera perdida, y/o uno o más aparatos 228 o 45 restauraciones finales. Algunos componentes, tales como los troqueles 222 y los arcos 220, pueden insertarse en un modelo articulado 234, tal como un articulador con una base estándar 230 o una base 232 a medida. Un laboratorio dental puede emplear estos diversos componentes para terminar una restauración 236, que puede
- 50 En la técnica se conocen varias instalaciones de fabricación rápida adecuadas, y se pueden emplear de forma útil con los sistemas y métodos descritos en la presente memoria. A continuación se describen varias de dichas técnicas a título de ejemplo no limitativo.
- Una técnica adecuada es el fresado. Generalmente, el fresado es una tecnología sustractiva en tanto en el sentido de 55 que se sustrae material de un bloque en vez de añadirse. Por tanto, pueden emplearse ventajosamente piezas de trabajo previamente cortadas que se asemejen a formas comúnmente fresadas para reducir la cantidad de material que debe retirarse durante un trabajo de fresado, lo cual puede rebajar los costes en material y/o ahorrar tiempo en un proceso de fresado. El fresado con Computerized Numerically Controlled (Control numérico computarizado - "CNC") es una técnica adecuada. Otra técnica de fresado útil para los procesos de fabricación dental es un sistema de fresado de
- 60 copias que permita la transferencia manual o automatizada de una forma tridimensional de un objeto físico a un objetivo fresado. El fresado con CNC y otras tecnologías de fresado pueden emplearse para fabricar modelos dentales, componentes de modelo dental, encerados diagnósticos, cámaras de cera perdida y otros objetos dentales. Además, existen equipos especiales de fresado dental, tales como el sistema Cerec de Sirona Dental. Se pretende que todos los sistemas de fresado que pueden adaptarse para usarse en las aplicaciones dentales descritas en la presente memoria
- 65 caigan dentro del alcance de las instalaciones de fabricación rápidas como se describen en la presente memoria.

devolverse a un dentista para su colocación en/sobre la dentadura del paciente dental.

Otra técnica adecuada es la estereolitografía utilizando un stereo lithography apparatus (aparato de estereolitografía - "SLA"). En general, un SLA emplea un láser para curar secuencialmente capas de un polímero, normalmente una resina líquida fotocurable, con un patrón que define un objeto tridimensional. Una realización comercial útil de un AEL es el SCS-1000HD comercializado por Sony Corporation. La estereolitografía es ideal

- 5 para la producción a gran escala de modelos y troqueles dentales porque se pueden fabricar lotes de piezas en máquinas para una producción rápida. Una vez optimizadas, estas piezas se pueden usar en lugar de modelos dentales de yeso y otros objetos dentales. Una tecnología similar emplea un digital light processing (tratamiento digital de la luz - "DLP") para curar simultáneamente secciones transversales planas de un polímero, y también pueden emplearse de forma útil con los sistemas descritos en la presente memoria.
- 10

Otra técnica adecuada es la impresión tridimensional. En general, una impresora tridimensional emplea un cabezal de impresión para aplicar material, tal como polvos o fotopolímeros curables, en un proceso aditivo por capas. Las impresoras tridimensionales son ideales para la fabricación rápida de piezas pequeñas, tales como patrones de cera o encerados diagnósticos, así como troqueles y otros objetos dentales relativamente pequeños. Un sistema comercial 15 adecuado para aplicaciones de impresión dental tridimensional es la impresora InVision HR de 3D Systems.

Se apreciará que en la técnica se conocen otros sistemas de prototipado rápido. Por lo tanto, se entenderá que los términos fabricar, fabricando y fabricación, como se utilizan en la presente memoria, se refieren a las anteriores tecnologías de fabricación, así como a cualquier tecnología de prototipado rápido u otra tecnología de

- 20 fabricación que pueda adaptarse para fabricar de objetos dentales a medida, incluido, sin limitación, el selective laser sintering (sinterizado selectivo por láser - "SLS"), el fused deposition modeling (modelado por deposición fundida - "MDF"), la laminated object manufacturing (fabricación de objetos por laminado - "LOM"), etc. Del mismo modo, cualquiera de las tecnologías anteriores, ya sea sola o en combinación, puede funcionar como un medio para fabricar, imprimir, producir o crear de cualquier otra forma los objetos dentales descritos en la
- 25 presente memoria. Se apreciará que los pasos de fabricación descritos anteriormente con referencia a tecnologías específicas pueden ir seguidos de pasos adicionales tales como un curado, una limpieza, etc. para proporcionar un producto final. Las técnicas de fabricación descritas anteriormente se pueden combinar de varias maneras para proporcionar un proceso de fabricación multimodal. Así, por ejemplo, puede utilizarse una fresadora con CNC para crear un troquel para un diente que requiera más detalle que el que puede proporcionar
- 30 un SLA, mientras que el SLA puede emplearse para obtener un modelo de un arco dental que contenga el troquel. Este enfoque multimodal puede utilizar las ventajas de diversas tecnologías en diferentes aspectos del proceso de fabricación, tales como el uso de la estereolitografía para una mayor velocidad, el fresado para una mayor precisión y la impresión tridimensional para fabricar piezas pequeñas a gran velocidad.
- 35 La fig. 3 es un diagrama de flujo de alto nivel de un proceso de fabricación de objetos dentales. Este proceso 300 emplea una representación tridimensional de una dentadura obtenida directamente a partir de un escaneo intraoral, y puede saltarse de forma ventajosa varios pasos de tratamiento utilizados en la odontología convencional.
- En general, el proceso 300 puede comenzar con una adquisición de datos, como se muestra en el paso 302. La 40 adquisición de datos puede incluir cualquier obtención de una representación superficial digital u otra representación tridimensional o de otro tipo de una dentadura adecuada para usarse en un proceso de fabricación de objetos dentales. La adquisición de datos puede realizarse usando, por ejemplo, el escáner 102 y el sistema de captación de imágenes descrito anteriormente con referencia a la fig. 1. En ciertas realizaciones, pueden obtenerse varios escaneos diferentes, tales como escaneos para establecer unas articulación y oclusión de arcos, o escaneos antes y después de una preparación de la 45 superficie, los cuales pueden usarse conjuntamente para crear una prótesis o similar. En ciertas realizaciones, pueden
- obtenerse escaneos a diferentes resoluciones, tal como un escaneo de resolución relativamente baja para un arco opuesto y un escaneo de resolución relativamente alta para el margen de una superficie de diente preparada.
- Se entenderá que, aunque la siguiente descripción se refiere generalmente a operaciones realizadas fuera de un 50 consultorio odontológico, tales como en un lugar de tratamiento central o un laboratorio dental donde se marquen márgenes en modelos digitales, las interfaces de usuario, herramientas y técnicas descritas en la presente memoria pueden emplearse de forma útil de varias maneras en el momento de un escaneo o antes de transmitir los datos de escaneo a un centro de tratamiento remoto.
- 55 Por ejemplo, un dentista puede emplear las herramientas de revisión de vídeo, ya sea solas o en combinación con vistas sincronizadas de un modelo digital, para evaluar cualitativamente la idoneidad de un escaneo concreto. El análisis estereoscópico de o bien la(s) imagen(es) de vídeo y/o bien el modelo digital puede proporcionar información útil que el médico clínico puede utilizar para determinar si es indicado un examen adicional o un escaneado totalmente nuevo.
- 60 En otras realizaciones, un dentista puede realizar parte o todo el marcado de márgenes antes de transmitir datos a un laboratorio dental u otro sitio remoto.

En otras realizaciones, el dentista puede etiquetar fotogramas de datos de vídeo o puntos sobre una superficie de modelo con información que se puede transmitir con los datos de escaneo a un sitio remoto. Esta capacidad 65 puede incorporarse en una herramienta para realizar anotaciones proporcionada dentro de una interfaz gráfica de usuario, tal como la interfaz de usuario que se describe más adelante. Las anotaciones pueden incluir, por

ejemplo, una receta, información de margen, instrucciones de marcado de márgenes o cualquier otra información relevante para el marcado de márgenes u otros pasos del proceso de restauración dental. La información puede introducirse seleccionando un punto en una superficie de imagen de vídeo o de modelo digital e introduciendo en cualquier texto deseado, adjuntos u otros datos o información. Estas anotaciones se pueden mostrar visualmente 5 como indicaciones u otras referencias visuales. En un aspecto, las anotaciones se pueden proporcionar en la

- imagen de vídeo. En otro aspecto, las anotaciones pueden proporcionarse en el modelo. En otro aspecto, las anotaciones pueden proporcionarse en una vista y mostrarse en ambas vistas.
- Se entenderá que se pueden transmitir de forma útil otra información, tal como un modelo de cámara, modelo de 10 distorsión, datos de calibración y similares, junto con o como parte de los datos de prescripción para un paciente y/o una restauración en particular. Además, puede transmitirse información tal como información de cabecera insertada en fotogramas de datos de vídeo por un escáner. Esta información de cabeceras, que puede incluir detalles sobre un escáner en particular (p. ej., un número de serie), condiciones de iluminación para un escaneo, la región de la dentadura escaneada, etc., también se puede transmitir de forma útil y utilizar para una variedad de usos aguas
- 15 abajo, tales como una determinación automatizada de metadatos de vídeo, tales como una vista (p. ej., bucal, lingual, distal, medial, oclusal, etc.) o una identificación de dientes dentro de una imagen actual. A título de ejemplo no limitativo, esta información puede emplearse para etiquetar vistas en miniatura utilizadas en las técnicas de navegación descritas más adelante. En otras realizaciones, el modelo de cámara (parámetros de cámara, datos de calibración, datos de distorsión y similares) se puede almacenar en una ubicación remota, estando la selección de
- 20 un modelo de cámara para un escaneo determinado basada en la identificación del escáner en los metadatos de vídeo. Este enfoque reduce de forma ventajosa la cantidad de datos que debe transmitirse con cada escaneo, proporcionando al mismo tiempo información completa para caracterizar la relación entre los datos de vídeo y un modelo tridimensional en una ubicación remota donde se esté viendo y/o manipulando el modelo.
- 25 Además de complementar la información de modelo, como se ha descrito anteriormente, el dentista u otro creador de escaneos puede preparar una transmisión de datos más compacta eliminando material innecesario de los datos de vídeo y/o de modelo. En general, en este proceso de selección se aplica el principio general de que los datos de vídeo necesarios para un modelo tridimensional de reconstrucción pueden ser diferentes (y normalmente más) que los datos de vídeo necesario para una revisión humana asistida por vídeo del modelo o de operaciones de modelado tales como
- 30 un marcado de márgenes. Por ejemplo, después de identificar un diente o dientes específicos para una restauración o similar, el operador puede eliminar tramas de vídeo o datos de modelo innecesarios o puede iniciar una eliminación automatizada de datos innecesarios basándose en la identificación de qué datos de vídeo son relevante para la(s) región(es) de interés. Las regiones de interés pueden incluir una superficie de diente preparada, uno o más dientes adyacentes, uno o más dientes opuestos, varios dientes preparados (para p. ej. un puente), etc. Las imágenes de vídeo
- 35 y/o un modelo correspondiente pueden representarse estereoscópicamente dentro de una interfaz de usuario en el lugar del escaneo para ayudar con esta selección previa a la transmisión de regiones de interés. La interfaz de usuario puede incorporar algunas o todas las características descritas más adelante con respecto a una interfaz de usuario para el marcado de márgenes. En general, pueden emplearse varios criterios para seleccionar regiones de interés o tramas de imagen relevantes para un procedimiento dental tal como el marcado de márgenes. Por ejemplo, pueden
- 40 seleccionarse tramas de datos de vídeo para la cobertura de los datos de imagen, tales como la cobertura completa de las regiones de interés o una cobertura óptima (p. ej., sin solapamiento o solapando una cantidad predeterminada) de las regiones de interés. De manera similar, pueden seleccionarse tramas sobre la base de la orientación de los datos de imagen, tal como el mejor ángulo de visión, ya sea para realizar una inspección visual o para optimizar la precisión de los datos tridimensionales calculados (o ambos). Una selección basada en la orientación puede incluir, además, la
- 45 selección de múltiples tramas con perspectivas sustancialmente diferentes en cada punto superficial o área superficial con el fin de asegurar o mejorar las posibilidades de tener varias perspectivas únicas en cada característica superficial. También se apreciará que, incluso dentro de una región de interés, el índice de captación de imágenes de vídeo del escáner puede ser tal que solo se requiera una pequeña cantidad de imágenes de vídeo para poder realizar una revisión humana significativa. Así, por ejemplo, un proceso de reducción de datos puede eliminar automáticamente una
- 50 de cada dos tramas, cuatro de cada cinco tramas, nueve de cada diez tramas, o cualquier otro número de tramas seleccionadas para conservar datos de vídeo adecuados para una revisión asistida por vídeo, como se describe en la presente memoria. En una técnica manual, un usuario puede seleccionar explícitamente las imágenes de vídeo relevantes. En una técnica semiautomática, un usuario puede identificar gráficamente puntos o regiones de interés, y los datos de vídeo se pueden tratar para seleccionar imágenes de vídeo que satisfagan uno o más criterios de
- 55 selección tales como los descritos anteriormente. En un procedimiento completamente automatizado, un usuario puede simplemente identificar los dientes relevantes o proporcionar una receta y un programa informático puede tratar las imágenes de vídeo para determinar regiones de interés y seleccionar por consiguiente tramas de datos de vídeo.
- En un aspecto, por lo tanto, en la presente memoria se describe una técnica para reducir el tamaño de un modelo dental 60 digital mediante la eliminación de tramas de vídeo y/o de datos de modelo que no sean relevantes para una restauración. En otro aspecto, en la presente memoria se describe una técnica para reducir el tamaño de un modelo dental digital mediante la eliminación de tramas de vídeo y/o de datos de modelo que no sean necesarios para marcar un margen. Además de datos de vídeo y/o de modelo detallados para las regiones seleccionadas, pueden transmitirse un modelo de menor calidad de una dentadura adicional con las regiones seleccionadas, tal como un modelo completo de arco de baja 65 calidad para usarse en un articulador dental físico o virtual. En otro aspecto, se puede seleccionar un subgrupo similar de
	- imágenes de vídeo cuando se muestren vistas en miniatura en una interfaz de usuario, como se describe más delante. De

este modo, pueden seleccionarse imágenes de importancia en un procedimiento de restauración dental, tal como un marcado de márgenes, para su visualización en una interfaz de usuario de navegación de vídeo, tal como la interfaz que se describe más adelante. Estas imágenes pueden etiquetarse además con información de orientación para un usuario, tal como una vista (bucal, lingual, distal, mesial, etc.), que se puede mostrar textualmente o mediante un icono, diagrama o 5 brújula tridimensional ilustrativa o cualquier otra técnica de visualización adecuada.

Una vez se hayan adquirido datos adecuados, se pueden realizar una o más operaciones de modelado, como se muestra en el paso 304. Esto puede incluir pasos de modelado, tales como descartar un troquel virtual de un modelo dental digital, especificar un diente para el tratamiento, rellenar agujeros o, por lo demás, corregir datos, registrar 10 mordidas, y/o diseñar completamente una restauración, prótesis, soporte físico u otro(s) objeto(s) dental(es), así como cualquier otro modelado o manipulación de modelo digital útil en un contexto odontológico. El modelado puede realizarse usando una variedad de herramientas de Computer Automated Design (Diseño automatizado por

- ordenador CAD) u otras herramientas de modelado tridimensionales disponibles comercialmente, así como herramientas que incorporen las características adicionales que se describen más adelante con más detalle.
- 15

Por ejemplo, el modelado puede incluir la delimitación de la representación superficial para formar un sólido y luego la creación de un espacio vacío o de una colección de espacios vacíos dentro del sólido que no afecten a las superficies dentalmente significativas, tales como la dentadura o el tejido blando circundante. Esto puede traducirse de forma ventajosa en reducciones significativas en el material necesario para fabricar un modelo dental a partir del

- 20 modelo digital con espacios vacíos, reduciéndose así los costes de material así como el tiempo para fabricar modelos dentales. El modelado puede incluir, además, la creación o la manipulación de un margen en una superficie de diente preparada. A continuación se describen una serie de otras etapas de modelado con referencia a procesos de fabricación específicos. Se apreciará que el término "modelado", como se utiliza en la presente memoria, puede referirse a cualquier tratamiento de un modelo dental digital, incluidos procesos manuales, semiautomatizados y/o 25 completamente automatizados, tales como los mencionados a lo largo de la presente descripción.
- Como se muestra en el paso 306, puede prepararse una receta. Esto especifica un tipo de restauración, prótesis o similar y puede incluir una variedad de información adicional relacionada con un fabricante, un color, un acabado, una separación entre troqueles, etc. Se apreciará que el paso 306 de prescripción puede realizarse antes del paso 304 de 30 modelado, tal como en un proceso en el que un dentista transmite la representación superficial digital inicial de un paciente a un laboratorio dental junto con una receta, dejando una parte de o todo el modelado al laboratorio dental.
- Como se muestra en el paso 308, se pueden fabricar uno o más objetos dentales. La fabricación puede realizarse usando cualquiera de las tecnologías de fabricación descritas anteriormente, ya sea a solas o en varias 35 combinaciones, usando datos procedentes de uno de los sistemas de modelado descritos anteriormente, que pueden reformatearse o adaptarse de cualquier otra forma según sea necesario para una tecnología de impresión, fresado, etc. en particular. Además, como será evidente a partir de algunos de los ejemplos siguientes, la fabricación puede incluir una combinación de diferentes tecnologías de fabricación. Por ejemplo, el modelo dental puede imprimirse de manera tridimensional con un espacio para un troquel, y el troquel puede fresarse a 40 partir de un material diferente para usarse en pasos de tratamiento posteriores. Por lo tanto, se pretende que el término "fabricación", como se utiliza en la presente memoria, se refiera a cualquier tecnología de fabricación adecuada, salvo que una cierta tecnología de fabricación se identifique explícitamente o quede clara de otro modo a partir del contexto. Más adelante describen con mayor detalle varios ejemplos específicos de fabricación.
- 45 Como se muestra en el paso 310, una prótesis u otro objeto dental puede devolverse a un dentista para su colocación en la dentadura de un paciente.

Se apreciará que los procesos anteriores, así como los métodos y sistemas que se describen más adelante, pueden realizarse en soportes físicos, soportes lógicos o en cualquier combinación de los mismos que sea adecuada para las 50 tecnologías de adquisición de datos, modelado y fabricación descritas en la presente memoria. Esto incluye una realización en uno o más microprocesadores, microcontroladores, microcontroladores integrados, procesadores de señales digitales programables u otros dispositivos programables, junto con una memoria interna y/o externa. El puede incluir también, o en su lugar, uno o más circuitos integrados de aplicación específica, matrices de puertas programable, componentes lógicos de matriz programable o cualquier otro dispositivo o dispositivos que puedan 55 configurarse para tratar señales electrónicas. Se apreciará además que una realización puede incluir un código

- ejecutable por ordenador creado usando un lenguaje de programación estructurado tal como C, un lenguaje de programación orientado a objetos tal como C++ o cualquier otro lenguaje de programación de alto nivel o de bajo nivel (incluidos los lenguajes ensambladores, lenguajes de descripción de hardware y lenguajes y tecnologías de programación de bases de datos) que pueda almacenarse, compilarse o interpretarse para que se ejecute en uno de
- 60 los dispositivos antes mencionados, así como combinaciones heterogéneas de procesadores, arquitecturas de procesadores o combinaciones de diferentes soportes físicos y lógicos. Al mismo tiempo, el tratamiento puede distribuirse a través de dispositivos tales como una cámara y/o un ordenador y/o una instalación de fabricación y/o un laboratorio dental de varias maneras, o se puede integrar toda la funcionalidad en un dispositivo dedicado independiente. Todas estas permutaciones y combinaciones están previstas en el alcance de la presente descripción.

65

También se apreciará que los medios para realizar los pasos asociados a los procesos descritos anteriormente pueden incluir cualquier componente adecuado del sistema 100 de captación de imágenes descrito anteriormente con referencia a la fig. 1, junto con cualquier software y/o hardware adecuado para controlar el funcionamiento del mismo. Se pretende que todas estas realizaciones y medios para llevar a cabo los procesos descritos en la 5 presente memoria estén previstos en el alcance de la presente descripción.

En la fig. 4 se muestra un proceso generalizado para trabajar con modelos dentales digitales usando las herramientas descritas en la presente memoria y, más particularmente, para preparar un modelo para usarse en la fabricación de una restauración dental, tal como una corona.

10

En una interfaz de usuario, una interfaz de línea de comandos o similar, un usuario, tal como un técnico dental, puede seleccionar un modelo de una cola de trabajo de modelos digitales, como se muestra en el paso 402. Esta puede ser, por ejemplo, una cola almacenada en un sistema local o una cola almacenados en una ubicación remota accesible a través de un portal basado en Internet para laboratorios dentales u otros profesionales dentales. Se entenderá que, aun

- 15 cuando una cola generalmente incluya cualquier sistema para distribuir proyectos de modelado a uno o varios usuarios de forma sistemática, tal como un servidor de archivos, un sistema de gestión de contenidos o similar, los modelos dentales digitales y los datos adjuntos también pueden representarse simplemente como un archivo (o un grupo de archivos) situado en un directorio informático local o un archivo (o un grupo de archivos) recibido a través de una red. El modelo puede incluir, por ejemplo, escaneos relevantes, tales como una impresión dental digital adquirida antes y
- 20 después de la preparación por parte de un dentista de una superficie de diente para una restauración. También se puede incluir de forma útil otra información, tal como información de prescripción dental para guiar al usuario y datos de vídeo adquiridos durante el(los) escaneo(s) utilizado(s) para obtener la impresión dental digital. Estos datos pueden usarse, por ejemplo, como una ayuda para el marcado de márgenes, como se describe con más detalle más adelante.
- 25 Después de la selección de un modelo en particular, un usuario puede marcar troqueles dentro del modelo, como se muestra en el paso 404. En general, la separación en troqueles permite un manejo más fácil del diente o dientes operativos durante el tratamiento físico (y digital) posterior, y los troqueles individuales se fabricarán como piezas individuales para usarse en un laboratorio dental. El corte en troqueles puede incluir la presentación del modelo a un usuario junto con herramientas para que el usuario controle la visualización (p. ej., una orientación 30 rotacional, hacer zoom, la toma de vistas panorámicas, etc.) del modelo y de las herramientas para que el usuario
- defina uno o más troqueles dentro del modelo. En una realización, una herramienta de corte de troqueles puede permitirle al usuario definir planos verticales a través de un modelo en ubicaciones que separan los dientes de un arco. Más adelante se representa un ejemplo de esta operación en las figs. 5 y 6.
- 35 Después de haberse dividido un modelo en troqueles, un usuario puede marcar márgenes para restauraciones, como se muestra en el paso 406. Se le puede pedir a un usuario que identifique uno o más troqueles que requieran un marcado de márgenes. Una vez que se hayan especificado uno o más troqueles, una interfaz de usuario puede presentar una representación tridimensional de uno de los troqueles especificados y puede proporcionar una herramienta gráfica para marcar puntos a lo largo de un margen deseado dentro de la interfaz de usuario. De nuevo,
- 40 la interfaz puede incluir herramientas para controlar la visualización del modelo, tales como una orientación rotacional, hacer zoom, la toma de vistas panorámicas, etc., de modo que un usuario pueda navegar convenientemente alrededor del modelo durante el marcado. Una herramienta de marcado de márgenes en la interfaz puede permitir la selección de puntos a lo largo de una superficie del modelo y puede formar una línea de margen por medio de cualquier algoritmo adecuado para unir los puntos y formar un lazo cerrado continuo sobre la
- 45 superficie de diente. La herramienta puede permitir una adición de puntos, un borrado de puntos y/o un movimiento de puntos. La herramienta también puede permitir la selección y/o la deselección de puntos para realizar operaciones en grupo tales como unirlos para formar una línea de margen, borrarlos, moverlos, etc. Más adelante se describen más detalladamente varias características de interfaz útiles para ayudar al marcado de márgenes.
- 50 Una vez marcados los márgenes, los troqueles pueden descartarse, como se muestra en el paso 408. En general, esta operación implica la eliminación de partes del o de los troqueles por debajo de la línea de margen para permitir una identificación más fácil de la línea de margen durante pasos de manipulación posteriores. El descarte puede automatizarse tratando el modelo para eliminar material por debajo de la línea de margen (o para volver a darle forma a la superficie cuando se utilice una representación solo superficial del modelo). El descarte manual
- 55 también puede apoyarse en herramientas de interfaz de usuario que permitan la eliminación de material del modelo. También puede emplearse una combinación de técnicas manuales y automatizadas.

Una vez cortado el troquel, marcado el margen y descartado el modelo, el modelo se puede guardar para un tratamiento adicional, como se muestra en el paso 410. El usuario puede volver entonces a la cola de trabajo para seleccionar otro 60 modelo, como se muestra en el paso 402. Más generalmente, el modelo y sus diversas partes (p. ej., los troqueles) pueden almacenarse en cualquier etapa de tratamiento, de manera que un usuario pueda guardar cualquier trabajo actual y volver al proyecto guardado en un momento posterior. Aunque esto no se describe específicamente, se apreciará que un usuario puede seleccionar un modelo nuevo de la cola de trabajos (paso 402) antes de terminar un modelo seleccionado previamente, de modo que el usuario puede tener cualquier número de modelos en distintas etapas de terminación según 65 lo requiera la programación, sus preferencias personales o cualquier otro criterio.

Se entenderá que las operaciones descritas anteriormente pueden distribuirse entre varias ubicaciones implicadas en un flujo de trabajo dental digital. Por ejemplo, un dentista puede crear modelos originalmente utilizando un escáner digital, tal como cualquiera de los escáneres descritos anteriormente. El modelo escaneado se puede transmitir a través de una red de datos (junto información de prescripción y cualesquier otros datos útiles) a un repositorio central en el

- 5 que se almacenen datos escaneados y que proporcione una interfaz segura a los usuarios aguas abajo. Un técnico dental en un laboratorio dental u otra instalación puede seleccionar modelos del repositorio en forma de cola de trabajo, tal como se ha descrito anteriormente, y el técnico dental puede cortar y marcar los modelos según proceda. El técnico puede entonces aplicar cualquier descarte adecuado o puede devolver el modelo cortado y marcado al repositorio central o a alguna otra ubicación de postratamiento para su descarte automatizado. Una vez devueltos al repositorio
- 10 central, los troqueles, la receta y otros datos (de nuevo, a través de una interfaz segura) se pueden proporcionar a una instalación de fabricación rápida que pueda fabricar los objetos dentales correspondientes y remitírselos a un laboratorio dental para el acabado. Si bien este es un ejemplo de flujo de trabajo que distribuye de forma útil los pasos de tratamiento según la competencia y las posibilidades, se entenderá que son posibles muchas otras configuraciones y que pueden utilizarse de forma útil dentro del alcance de los sistemas y métodos descritos en la presente memoria.
- 15

En un aspecto, los métodos descritos anteriormente se pueden emplear para preparar modelos para una fabricación rápida o similar, lo cual se traduciría en la fabricación de un modelo físico a partir de un modelo digital de un troquel que se haya cortado, marcado (en el margen) y descartado como se ha descrito anteriormente de forma general. En un aspecto, un método descrito en la presente memoria incluye seleccionar un modelo dental digital; cortar al menos un troquel a partir

- 20 del modelo dental digital para proporcionar un modelo de troquel; marcar un margen sobre el modelo de troquel para proporcionar un modelo marcado; descartar el modelo marcado para proporcionar un modelo descartado; y fabricar un modelo físico a partir del modelo descartado. El método puede incluir transmitir el modelo descartado a un repositorio de datos remoto, a un dentista para su revisión o a una instalación de fabricación rápida para la creación del modelo físico.
- 25 Las figs. 5 y 6 representan una operación gráfica de corte de troqueles que puede emplearse en una interfaz de usuario para el manejo de modelos dentales digitales. Como se muestra en la fig. 5, un modelo 502, tal como un escaneo de un arco dental, puede representarse gráficamente en una interfaz 500 de usuario mediante la reproducción del modelo 502 desde una perspectiva deseada. Se entenderá que, aun cuando se represente un solo arco, el modelo 502 puede incluir múltiples arcos, incluidos arcos opuestos, o puede incluir una parte de un arco, tal como uno o más dientes de interés.
- 30 Como se muestra en la fig. 6, una herramienta gráfica puede permitirle a un usuario especificar uno o más cortes 602 dentro del modelo 502 para segmentar el modelo en una o más secciones 604, incluido uno o más troqueles o dientes individuales, también conocidos como dientes operativos (para una restauración, tal como un puente, un troquel puede incluir más de un diente). Cada sección 604 puede entonces tratarse individualmente según proceda. Aunque los cortes 602 se han representado como líneas a través de un modelo adecuadamente orientado, la herramienta de corte gráfico
- 35 puede emplear varias técnicas diferentes para segmentar el modelo 502, incluidas líneas (que pueden definir planos verticales), planos o similares. Cuando se utilicen planos para definir las secciones 604 del modelo 502, una herramienta puede proporcionar cualquier representación gráfica adecuada de los planos dentro de la interfaz de usuario y puede permitirle a un usuario añadir, eliminar o recolocar los planos. La herramienta también puede, cuando corresponda, permitirle a un usuario sesgar los planos con respecto a la vertical para lograr una segmentación deseada del modelo 502.
- 40 Se entenderá que el corte de un modelo dental digital en segmentos tales como troqueles puede realizarse utilizando varias herramientas de interfaz de usuario y puede representarse digitalmente empleando varias técnicas. Por ejemplo, el modelo puede separarse en varios modelos de superficie independientes para cada segmento del modelo original, o los planos cortados utilizados para definir los segmentos pueden asociarse al modelo original para representar diferentes secciones del mismo. Se puede usar cualquier técnica adecuada para representar digitalmente la segmentación del 45 modelo original en varios segmentos, tales como troqueles, con los sistemas y métodos descritos en la presente memoria.

La fig. 7 representa una operación gráfica de marcado de márgenes que puede emplearse en una interfaz de usuario para el manejo de modelos dentales digitales. Como se muestra en la fig. 7, un modelo 702, tal como un troquel de uno de los modelos dentales digitales descritos anteriormente, puede representarse gráficamente en una interfaz 700 de usuario

- 50 mediante la reproducción del modelo 702 desde una perspectiva deseada. Puede crearse una línea 704 de margen dentro del modelo 702 seleccionando uno o más puntos 706 sobre una superficie del modelo 702 (cuando una restauración ha de coincidir con la superficie de diente preparada) y uniendo los puntos 706 para formar un circuito cerrado continuo del margen 704. La interfaz 700 de usuario puede proporcionar herramientas para controlar una perspectiva o un punto de vista para representar el modelo 702, tal como para rotarlo, tomar una vista panorámica del mismo, hacer zoom y cosas
- 55 similares. En la siguiente descripción, términos tales como perspectiva y punto de vista se usan indistintamente para referirse a datos que describen una posición y una orientación desde las cuales se está observando un objeto. En un espacio tridimensional, esto incluye generalmente las coordenadas x, y y z, así como una orientación rotacional alrededor de los tres ejes. La interfaz 700 de usuario también puede proporcionar herramientas para manipular los puntos 706, tal como para crear, borrar o mover puntos, así como para seleccionar y/o deseleccionar puntos para operaciones en grupo
- 60 tales como mover o borrar. La(s) herramienta(s) puede(n) incluir una función deshacer para deshacer una o más operaciones anteriores. Los puntos 706 pueden unirse de manera manual o automática, o alguna combinación de las mimas, tal como a través de una herramienta en la interfaz 700 que interconecte automáticamente todos los puntos que se hayan no unido manualmente o una herramienta que sugiera un siguiente punto sobre la base de una extrapolación o interpolación de puntos existentes. La línea 704 de margen puede representarse como una línea, un conjunto de
- 65 segmentos de línea, un conjunto de puntos o cualquier otro conjunto de datos adecuado que pueda definirse en un sistema de coordenadas del modelo 702 (y, por extensión, en un sistema de coordenadas del modelo de las figs. 5 y 6 o

de cualquier otro modelo digital del que se obtuviese el modelo de diente operativo). En general, aunque en estas figuras se representan interfaces de usuario bidimensionales, la interfaz 700 de usuario de los sistemas y métodos descritos en la presente memoria puede emplear cualquier técnica de representación bidimensional o tridimensional adecuada, incluidas las diversas interfaces tridimensionales estereoscópicas descritas en la presente memoria.

5

La fig. 8 representa una operación gráfica de descarte que puede emplearse en una interfaz 800 de usuario para manejar modelos digitales. Una vez definida una línea 802 de margen para un troquel 804, descartar el troquel puede realizarse manual o automáticamente para proporcionar una base 806 de diente para permitir una manipulación cómoda del modelo físico resultante utilizado por un laboratorio dental para crear una restauración y para hacer que la línea de margen sea

- 10 visible más fácilmente en modelos físicos y digitales. Con una línea 802 de margen especificada adecuadamente, el descarte del troquel es susceptible de someterse a un alto grado de automatización. No obstante, la interfaz 800 de usuario puede proporcionar herramientas para especificar varios parámetros de descarte (profundidad, cantidad de eliminación del material, etc.) y para inspeccionar el troquel descartado resultante. La interfaz 800 de usuario puede proporcionar, además, herramientas para el descarte manual y/o para refinar un troquel descartado automáticamente. 15 Cuando se utilizan modelos dentales muy detallados, pueden realizarse ventajosamente procesos tales como el descarte
- automatizado en un centro de datos digital, tal como el repositorio de datos remoto descrito anteriormente.

En la fig. 9 se ilustra una técnica automatizada de marcado de márgenes. Una técnica útil para el marcado de márgenes automatizado emplea una comparación directa de una superficie de diente antes y después de una preparación para una 20 restauración. Como se ilustra en la fig. 9 en una vista en sección transversal, un modelo de una superficie de diente antes de una preparación para una restauración 902 puede hacerse coincidir con un modelo de una superficie de diente después de la preparación para la restauración 904, donde el modelo 902 antes de la preparación incluye el volumen del modelo 904 tras la preparación, así como una estructura de diente adicional. Una línea 906 formada sobre un borde exterior de los modelos coincidentes (solo dos puntos en esta línea son visibles en la fig. 9, en los bordes izquierdo y 25 derecho de la sección transversal) define la línea de margen para la superficie de diente preparada. La línea 906 puede identificarse algorítmicamente utilizando una operación XOR booleana de las superficies o los volúmenes de los modelos registrados o usando cualquiera de una serie de otras técnicas de hallazgo de bordes adecuadas.

Por ejemplo, puede aplicarse una evaluación de contornos para identificar algorítmicamente el margen en el 30 modelo 904 tras la preparación (o en un modelo antes de la preparación asociado) en tres dimensiones. Del mismo modo, se pueden aplicar técnicas de hallazgo de bordes a imágenes de vídeo fijas, trazando los resultados sobre el modelo tridimensional usando, por ejemplo, las técnicas descritas en la presente memoria. En otra realización, se pueden usar técnicas bidimensionales y tridimensionales en conjunción con los resultados promediados o combinados de cualquier otra forma para obtener una única línea de margen. En una realización

- 35 semiautomatizada, pueden aplicarse por separado técnicas basadas en imágenes y técnicas basadas en modelos, y se le puede permitir a un usuario seleccionar qué resultado se usará para una línea de margen, o se le puede permitir al usuario seleccionar partes de la línea de margen a partir de cada resultado.
- En la fig. 10 se muestra una interfaz de usuario para el marcado de márgenes visualmente asistido. Varios de los 40 procesos descritos anteriormente son relativamente simples y susceptibles de someterse a técnicas de modelado automatizadas o asistidas por ordenador. Sin embargo, el marcado de márgenes presenta dificultades particulares debido a la probable presencia de errores graves en un escaneo superficial digital de una dentadura como consecuencia de la presencia de sangre, saliva o tejido blando desplazado alrededor de las áreas de escaneo críticas para obtener un margen. La siguiente interfaz afronta estas dificultades al complementar una 45 visualización de un modelo tridimensional con imágenes de vídeo obtenidas durante un escaneo. Esta interfaz es especialmente indicada para técnicas de escaneo basadas en vídeo tales como un cámara multiabertura que incluya un canal central para captar vídeo, como se ha descrito de manera general anteriormente.
- La interfaz 1000 de usuario puede incluir, por ejemplo, una ventana 1010 de imágenes de vídeo, una ventana 1020 50 de vistas en sección transversal, una ventana 1030 de vistas de modelo y una ventana 1040 de control de vídeo. Una o más de estas ventanas 1010-1040 puede representarse estereoscópicamente o visualizarse de otra manera en tres dimensiones utilizando datos disponibles, tales como el modelo tridimensional, pares de imágenes de vídeo y/o secuencias de imágenes que puedan deformarse para proporcionar pares de imágenes en estéreo adecuados. La ventana 1030 de vistas de modelo y la ventana 1020 de vistas en sección transversal emplean una
- 55 representación bidimensional basada en un modelo tridimensional, por lo que la representación estereoscópica en estas ventanas es una aplicación relativamente sencilla de técnicas estereoscópicas conocidas. Cuando se proporcione una secuencia de imágenes multiabertura o multicámara, la imagen fija en la ventana 1010 de imágenes de vídeo también puede representarse estereoscópicamente sobre la base de información de profundidad codificada en pares de imágenes en estéreo o similares. En un aspecto, esta imagen estereoscópica puede sintetizarse
- 60 basándose en una imagen de canal central (si la hubiera), el modelo 3D reconstruido y un modelo de cámara que proporcione correlaciones entre imagen y espacio de objetos. En un aspecto, un usuario puede cambiar entre un par de imágenes en estéreo originalmente adquirido y la imagen estereoscópica sintetizada para posibilitar una evaluación cualitativa y/o una validación del modelo digital tridimensional.
- 65 La ventana 1010 de imágenes de vídeo puede mostrar una imagen fija a partir de un vídeo de un objeto. El vídeo puede haberse obtenido durante un escaneo tridimensional, tal como desde un canal central de una cámara

multiabertura, o desde una cámara de vídeo en una ubicación cercana, fija y conocida en relación con un dispositivo de escaneo. En general, se conoce una variedad de escáneres manuales que emplean una variedad de técnicas para obtener imágenes tridimensionales, incluidas técnicas láser o de luz estructurada, técnicas de tiempo de vuelo, técnicas de vídeo monocámara, técnicas de vídeo multicámara, multiabertura o de pupila divida, etc. Aunque existen

- 5 excepciones, estas técnicas dependen en gran medida de algoritmos reconstructivos tridimensionales que o bien requieren datos de trayectoria de cámara como entrada o bien obtienen datos de trayectoria de cámara durante el tratamiento de datos de escaneo. En otras palabras, para cada imagen de vídeo obtenida durante un escaneo, existe una posición de cámara concurrente, conocida y sustancialmente correspondiente que incluye una posición de cámara y una orientación rotacional relativa a un objeto que se está escaneando. Por lo tanto, para una imagen
- 10 fija mostrada en la ventana 1010 de imágenes de vídeo puede determinarse una perspectiva o un punto de vista del escáner sobre el contenido de imagen; en este caso, el objeto es una superficie de diente preparada. Esta información es útil para sincronizar vistas con la ventana de vistas en perspectiva, como se describirá más detalladamente más adelante. Cuando se emplean técnicas de escaneo no de vídeo, los datos pueden complementarse con un vídeo bidimensional concurrente que proporciona imágenes fijas para complementar el 15 marcado de márgenes y otros procedimientos, como se ha descrito de manera general en la presente memoria.
- La información de orientación puede mostrarse de forma útil dentro de (o, si no, asociada a) la ventana 1010 de imágenes de vídeo. Por ejemplo, para ayudar a un usuario a orientar la imagen dentro del contexto de dentaduras, la ventana 1010 de imágenes de vídeo puede mostrar un punto de vista (p. ej., bucal, lingual, distal, mesial, etc.) y/o una distancia de la
- 20 imagen actual, cualquiera de los cuales puede determinarse, tal como se ha indicado anteriormente, a partir de los datos de posición del escáner obtenidos durante un escaneo. Además, se puede proporcionar un control de usuario para una selección directa de la orientación. Por ejemplo, un usuario puede seleccionar textual o gráficamente una orientación para la cual se desea una vista del diente o de la superficie de diente actual. La interfaz de usuario puede seleccionar de manera sensible una imagen que contenga una orientación del objeto que corresponda más estrechamente a la
- 25 orientación seleccionada y mostrar esta imagen en la ventana 1010 de imágenes de vídeo. Además, la ventana 1040 de control de vídeo que se describe más adelante puede actualizarse de manera sensible, tal como seleccionando un grupo de imágenes 1042 en miniatura que tengan una variedad de perspectivas diferentes sobre la superficie de diente seleccionada, o una serie de orientaciones estrechamente adyacentes predeterminadas.
- 30 En otro aspecto, se puede aplicar una variedad de técnicas de mejora de imagen a la(s) imagen(es) de trabajo mostradas en la ventana de imágenes 1010 de vídeo para mejorar la calidad visual de la imagen visualizada. Por ejemplo, la pantalla puede emplear una mejora del contraste localmente adaptativa o una ecualización adaptativa del histograma limitada en cuanto al contraste o cualquier otra técnica adecuada. La pantalla puede emplear también, o en su lugar, otra información, tal como una distancia desde una fuente de luz o información disponible de un modelo
- 35 tridimensional correspondiente, para controlar el color, intensidad y similares para una mejor presentación visual de la imagen fija o las imágenes fijas de vídeo. También puede emplearse ventajosamente una pseudocoloración, tal como un sombreado de un área alrededor de un margen o una acentuación de áreas de gran contraste espacial. Se entenderá que las técnicas de mejora de imagen descritas en la presente memoria pueden emplearse para ayudar al marcado de márgenes u otras operaciones dentales, así como durante o inmediatamente después de un escaneo,
- 40 como una ayuda para la revisión de vídeo por parte del operador de escaneo.

Como se describe a continuación, en un aspecto el sistema funciona para sincronizar un punto de vista o una perspectiva de un objeto en la ventana 1010 de imágenes de vídeo y en la ventana 1030 de vistas de modelo. Se pueden emplear varias técnicas para hacer que la información visual siga siendo coherente entre las diversas ventanas 45 de la interfaz 1000 de usuario. Por ejemplo, la imagen de vídeo puede ser una imagen sin distorsión para concordar mejor con información de profundidad evidente en un modelo tridimensional representado estereoscópicamente. En

- una realización, el modelo tridimensional refleja de forma precisa su homólogo tridimensional físico e incorpora cualquier dato de calibración, parámetro de cámara, modelo de distorsión y similares, por lo que la técnica preferida sería por consiguiente eliminar la distorsión de la imagen de vídeo para su visualización. Como ventaja significativa,
- 50 este método permite una sencilla caracterización de proyecciones de orificios de la correlación entre el espacio de imágenes de vídeo y el espacio de modelos digitales, lo cual puede reducir significativamente el tiempo de cálculo para correlacionar entre las dos representaciones. Sin embargo, es posible, y puede resultar deseable en ciertos casos, distorsionar el modelo tridimensional para que corresponda espacialmente a la imagen de vídeo representada estereoscópicamente. En cualquiera de los casos, la correspondencia espacial puede lograrse generalmente
- 55 correlacionando datos a través del modelo de cámara, datos de calibración y datos similares usados para crear el modelo tridimensional a partir de los datos de vídeo. Este ajuste puede incluir un modelo de distorsión para el sistema de cámara, que puede explicar una distorsión dependiente de los ejes x, y y/o z en uno o más canales del sistema de cámara, así como parámetros de escena tales como un ángulo de visión y similares.
- 60 Otras técnicas para hacer conformar imágenes en las diversas pantallas incluyen adaptaciones de la pantalla de imágenes fijas a una perspectiva seleccionada en la vista de modelo, tal como mediante la generación de texturas de datos de vídeo sobre el modelo, o una deformación, o una combinación o por lo demás un tratamiento de pares de imágenes existentes para sintetizar una perspectiva que corresponda a la vista de modelo.
- 65 Varios puntos 1012, que pueden ser puntos ubicados por el usuario o puntos ubicados por ordenador, definen parte o la totalidad de una línea 1014 de margen (se ilustra una línea de margen parcial a título de ejemplo no limitativo) dentro

de la ventana 1010 de imágenes de vídeo. Los puntos 1012 pueden controlarse con una herramienta de interfaz de usuario, tal como un cursor, junto con cualquier menú desplegable, lista, barra de desplazamiento, pulsación u otro control adecuado para añadir, borrar y mover puntos 1012. Además, pueden seleccionarse o deseleccionarse puntos 1012 para realizar operaciones en grupo, tales como unir un grupo de puntos (para formar parte de o todo un margen),

- 5 mover un grupo de puntos, borrar un grupo de puntos o ajustar un grupo de puntos para crear una línea de margen más lisa, o para mover puntos algorítmicamente a posiciones más probables en el margen basándose en un análisis de curvatura, en datos relativos a la superficie de diente no preparada o en cualquier otra información disponible, en combinación con diversas técnicas conocidas en la técnica. También se pueden proporcionar otras funciones más intensivas en cuanto al tratamiento, tales como la recomendación de una ubicación de punto dentro de una región
- 10 alrededor de una posición de cursor actual, la finalización del lazo cerrado de una línea de margen en función de uno o más puntos seleccionados por el usuario o la búsqueda de posibles valores atípicos en un conjunto actual de puntos que defina una línea de margen. Cuando la ventana 1010 de imágenes de vídeo se represente estereoscópicamente, también podrá proporcionarse un cursor tridimensional para adaptar la navegación de usuario dentro del espacio tridimensional representado. El cursor tridimensional puede emplearse igualmente en cualquiera de las ventanas 1010, 15 1020, 1030 y 1040 que emplean técnicas estereoscópicas u otras técnicas de representación tridimensional.
	- Pueden incorporarse varias características útiles en un cursor tridimensional. Por ejemplo, el cursor tridimensional puede comportarse realmente como si estuviera unido a la superficie del modelo visualizado (o de la imagen de
- vídeo estereoscópica), de manera que los movimientos del usuario realizados (tal como con un ratón) en un plano 20 bidimensional sean proyectados sobre las correspondientes ubicaciones de imagen que sean relevantes para la superficie de la imagen representada estereoscópicamente en el sistema de coordenadas estereoscópicas. Esta técnica funciona bien con los sistemas descritos anteriormente, en los cuales las pantallas de vídeo y de modelo contienen proyecciones con ubicaciones de superficie únicas para cada ubicación de pantalla (tal como un píxel o similar). Sin embargo, en determinadas realizaciones, pueden proporcionarse funciones tridimensionales
- 25 adicionales que no estén unidas a la superficie proyectada. Esto puede incluir, por ejemplo, una validación del modelo y/o de las imágenes en estéreo, editándose el modelo en función de las imágenes de vídeo en estéreo, etc. En tales casos, se puede emplear un control adicional, tal como una rueda de desplazamiento de ratón, para proporcionar un grado adicional de libertad de entrada de usuario.
- 30 Aunque una entrada tridimensional puede permitir un movimiento de cursor ilimitado dentro del espacio tridimensional representado estereoscópicamente, la tercera entrada de usuario (p. ej., una rueda de desplazamiento) también puede adaptarse adicionalmente para usarse con las operaciones de marcado de márgenes descritas en la presente memoria. Por ejemplo, utilizando la interfaz, las herramientas y el cursor tridimensional descritos en la presente memoria, un usuario puede editar directamente el modelo digital en la
- 35 ventana 1030 de vistas de modelo, tal como para lograr una mejor concordancia entre las imágenes de vídeo y el modelo tridimensional. Puede haber numerosas razones para realizar una edición así. Por ejemplo, con referencia al vídeo, un usuario puede identificar objetos artificiales en un campo de visión, tal como un cordón, saliva, sangre, etc. Sirva como otro ejemplo que la representación estereoscópica basada en vídeo y la representación estereoscópica basada en modelos pueden parecer diferentes. Esto puede ocurrir cuando, por ejemplo, el vídeo
- 40 estereoscópico se obtenga directamente de los pares de imágenes obtenidos durante un escaneo, mientras que el modelo se obtiene usando un modelo de cámara (p. ej., parámetros de cámara, datos de calibración, datos de distorsión y similares). Un usuario puede abordar estas variaciones seleccionado un punto sobre la superficie representada estereoscópicamente del modelo (o de la imagen de vídeo) y moviendo el punto libremente en tres dimensiones. Por ejemplo, la rueda de desplazamiento puede controlar el movimiento del punto superficial en el
- 45 eje z de la pantalla o en una dirección normal a la superficie. Además, un usuario puede controlar el grado en el que los puntos circundantes siguen el movimiento. Esta técnica también se puede emplear para hacer el margen más nítido cuando el margen aparezca en el modelo demasiado redondeado o se desvíe de cualquier otra forma del margen representado en la imagen de vídeo (o en imágenes temporalmente adyacentes que proporcionen un contenido visual más claro). En un aspecto, estas herramientas permiten la manipulación directa del modelo
- 50 digital y/o de la imagen de vídeo representada estereoscópicamente. En otro aspecto, estas herramientas permiten la validación del modelo digital mediante una comparación directa con los datos de imagen de origen. En cualquiera de los casos, las revisiones del modelo proporcionadas por el usuario pueden utilizarse para revisar la correlación del modelo con la imagen de vídeo, de manera que los cambios del usuario se conserven a lo largo de cualquier operación posterior sobre el modelo. Otra aplicación útil es segmentar dientes individuales cuando el
- 55 modelo parezca acoplarse físicamente a o unir dientes adyacentes a través de un espacio interproximal.

La ventana 1020 de vistas en sección transversal puede incorporarse en la interfaz 1000 de usuario para ayudarle a un usuario a identificar los contornos de una superficie de diente y, en particular, para poder ubicar manualmente un margen de manera más precisa. Vista en sección transversal: esta vista muestra la sección transversal del punto de 60 área de edición actualmente seleccionado para ayudar a identificar áreas de gran curvatura. La ventana 1020

muestra una o más de una sección transversal 1022 de un objeto, tal como en un punto 1024 de edición actual (que puede ser cualquiera de los puntos 1012 que se muestran en la ventana 1010 de imágenes de vídeo), o una perspectiva del modelo digital 1026 que comienza en una sección transversal plana que incluye el punto 1024 de edición actual, o alguna combinación de las mismas. La orientación de la sección transversal plana a través de un 65 objeto puede variar, aunque puede seleccionarse adecuadamente una orientación que tenga la pendiente más pronunciada o variada a efectos de discriminación de contornos. También puede emplearse de forma útil un plano

normal a la línea de margen. Puntos tales como el punto 1024 de edición actual u otros puntos de la línea de margen, y los cambios en ellos, pueden sincronizarse con puntos visualizados en la ventana 1010 de imágenes de vídeo y/o en la ventana 103 de vistas de modelo, como se ha descrito de forma general anteriormente.

- 5 La ventana 1030 de vistas de modelo puede incorporarse en la interfaz 1000 de usuario para proporcionar un entorno de marcado de márgenes más estrechamente basado en datos tridimensionales en el modelo digital 1032 de un objeto. La ventana 1030 de vistas de modelo puede proporcionar una representación bidimensional o tridimensional del modelo digital, junto con herramientas y/o controles tales como los descritos anteriormente para añadir, borrar o manipular de cualquier otra forma puntos 1034 y/o grupos de puntos para marcar una línea 1036 10 de margen sobre una superficie de diente. Como se ha indicado anteriormente, cada cambio en un punto 1034,
- junto con los cambios resultantes en la línea 1036 de margen, puede utilizarse para actualizar la visualización de los puntos y/o de la línea de margen en otras ventanas 1010, 1020 y 1040 de la interfaz 1000 de usuario.

La ventana 1040 de control de vídeo puede incorporarse en la interfaz 1000 de usuario para prever una selección de 15 usuario de una imagen fija para visualizarse en la ventana 1010 de imágenes de vídeo, o más generalmente para navegar dentro de un flujo de vídeo captado por el sistema de cámara. Utilizando la ventana 1040 de control de vídeo, un usuario puede navegar dentro de la secuencia de vídeo según corresponda para crear, inspeccionar y validar una línea de margen. La secuencia de vídeo puede ser una secuencia de vídeo procedente de un sistema de cámaras utilizado para obtener datos tridimensionales de un objeto escaneado, o procedente de una cámara relacionada que 20 tenga una relación sustancialmente conocida en relación con el sistema de cámaras y/o el objeto escaneado.

En una realización, los controles pueden incluir varias imágenes 1042 en miniatura que muestren imágenes procedentes de varias ubicaciones de cámara durante un escaneo. Se pueden proporcionar otras indicaciones visuales con las imágenes 1042 en miniatura. Por ejemplo, puede proporcionarse una flecha 1044 u otra característica de realce para 25 ilustrar cuál de las imágenes 1042 en miniatura contiene un área superficial visible en la ventana 1030 de vistas de modelo o cuál de las imágenes 1042 en miniatura contiene partes visibles de la línea de margen. Pueden visualizarse también, o en su lugar, imágenes 1042 en miniatura con información de orientación. Por ejemplo, las imágenes 1042 en miniatura pueden proporcionar detalles de orientación (p. ej., bucal, lingual, distal, mesial) o una distancia al proporcionarse anotaciones mediante el uso de texto, iconos u otras indicaciones visuales que estén contenidas en o se muestren 30 adyacentes a cada miniatura. También puede identificarse una imagen de vídeo actual mostrada en la ventana 1010 de imágenes de vídeo utilizando un realce 1046 u otros indicios visibles. Aunque la imagen actual se ha representado en un lado izquierdo de la ventana 1040, la imagen actual se puede colocar en su lugar en el centro de las imágenes 1042 en miniatura o en cualquier otra ubicación adecuada. Se apreciará que, en general, pueden seleccionarse y/o agruparse imágenes 1042 en miniatura según su relevancia para ayudar a un usuario. Por ejemplo, pueden seleccionarse imágenes 35 1042 en miniatura para proporcionar una variedad de vistas de un diente actual o de una parte de una línea de margen que se esté editando actualmente. Cuando un dentista (u otro escáner) haya identificado varios dientes, agrupar las miniaturas de manera que solo imágenes del diente actual pueden resultarle particularmente útil a un técnico aguas abajo.

- Aunque en la fig. 10 se representa una matriz de miniaturas monodimensional, se entenderá que en la técnica se conocen 40 numerosas otras técnicas para el control de cronología de vídeo y que se pueden utilizar adecuadamente con los sistemas descritos en la presente memoria. A título de ejemplo no limitativo, la ventana 1040 de control de vídeo puede mostrar una matriz bidimensional (es decir, de 2 x 5, 3 x 5 o de cualesquiera otras dimensiones adecuadas). La ventana 1040 puede incluir también, o en su lugar, un deslizador u otro control para la navegación de usuario a lo largo de una secuencia de vídeo completa. En otro aspecto, las imágenes 1042 en miniatura pueden ser tramas temporalmente adyacentes de datos 45 de vídeo o pueden estar espaciadas a intervalos adecuados, tales como cada quinta trama de datos, cada décima trama
- de datos o similar. Las imágenes 1042 en miniatura pueden incluir también, o en su lugar, imágenes sintetizadas desde una variedad de puntos de vista útiles para el marcado de márgenes. Estas y otras variaciones pueden emplearse de forma útil dentro de la ventana 1040 de control de vídeo descrita en la presente memoria.
- 50 En un aspecto, puede sincronizarse una perspectiva o un punto de vista entre la ventana 1010 de imágenes de vídeo y la ventana 1030 de vistas de modelo. Por ejemplo, un usuario puede manejar unos controles dentro de la ventana 1040 de control de vídeo para seleccionar una imagen de vídeo para mostrarse en la ventana 1010 de imágenes de vídeo. En respuesta a la selección de una imagen de vídeo de un objeto, la ventana 1030 de vistas de modelo puede representar el objeto (basándose en un modelo digital del objeto) desde el mismo punto de vista o perspectiva. Para
- 55 ello, pueden obtenerse datos de posición para el escáner/cámara, tales como la posición x, y y z (en cualquier sistema de coordenadas referenciado al objeto) y la orientación rotacional, de los datos adquiridos durante el escaneo. Estos datos de posición se pueden emplear luego para representar el modelo digital adecuadamente.
- Un usuario puede controlar también, o en su lugar, la perspectiva del modelo digital en la ventana 1030 de vistas de 60 modelo, como se ha descrito anteriormente de manera general. En este caso, la ventana 1010 de imágenes de vídeo puede actualizarse para proporcionar una imagen de vídeo que se corresponda más estrechamente a la perspectiva seleccionada por el usuario en la ventana 1030 de vistas de modelo. Varias técnicas pueden emplearse adecuadamente para una sincronización de la ventana 1030 de vistas de modelo a la ventana 1010 de imágenes de vídeo. Por ejemplo, pueden limitarse unos controles de usuario para alterar la perspectiva en la ventana 1030 de vista de modelo, de manera 65 que un usuario solo pueda mover la perspectiva a lo largo de la trayectoria de cámara que se utilizó para obtener los datos
- tridimensionales. En este ejemplo, se puede proporcionar una capacidad limitada para tomar vistas panorámicas o hacer

zoom para variaciones en el punto de vista que queden dentro del contexto de la imagen de vídeo actual. Además, la imagen de vídeo puede ser deformada, redimensionada o manipulada de cualquier otra forma para acomodarse a variaciones menores en la orientación rotacional o similares. Como otro ejemplo, se puede seleccionar una nueva imagen de vídeo para mostrarse en la ventana 1010 de imágenes de vídeo hallando una imagen de vídeo dentro de la secuencia

- 5 de vídeo completa (o en una parte de la secuencia de vídeo completa) que corresponda lo más estrechamente posible al punto de vista seleccionado por el usuario. Esto puede determinarse, por ejemplo, sobre la base de cualquier distancia adecuada u otra comparación cuantitativa entre la posición y/o la orientación rotacional de un nuevo punto de vista seleccionado por el usuario y de puntos de vista asociados a imágenes dentro de la secuencia de vídeo. Sirva como otro ejemplo que se puede sintetizar una nueva imagen de vídeo que corresponda casi o exactamente a la perspectiva
- 10 seleccionada por el usuario usando varias combinaciones de datos de vídeo, modelos de distorsión del sistema de cámaras, datos del modelo digital tridimensional y cualquier otro dato disponible. Esto puede incluir, por ejemplo, la correlación de datos de textura de vídeo sobre el modelo tridimensional o la combinación de datos de vídeo procedentes de una serie de imágenes de vídeo diferentes, junto con una deformación, un escalado, un registro y similares adecuados.
- 15 En otra realización, el sistema puede proporcionar una sincronización unidireccional. Es decir, la vista de modelo puede responder a una selección de una imagen fija al representar desde la perspectiva de la selección. La vista de modelo puede manipularse posteriormente para proporcionar cualquier perspectiva adecuada para editar o validar un margen, mientras que la imagen fija en la ventana 1010 de imágenes de vídeo permanece sin cambios. Puede proporcionarse al usuario un control de reposición para devolver la vista de modelo a la perspectiva de la imagen fija, y la vista de modelo
- 20 puede seguir respondiendo a una nueva selección de imagen volviendo a representar el modelo desde la perspectiva de la nueva imagen. Por lo tanto, las vistas en la ventana 1010 de imágenes de vídeo pueden controlar la representación en la ventana 1030 de vistas de modelo. Sin embargo, la alteración de la perspectiva de la ventana 1030 de vistas de modelo no tiene efecto alguno sobre la imagen fija mostrada en la ventana 1010 de imágenes de vídeo.
- 25 En otro aspecto, puede sincronizare una presentación de los puntos 1012 en la ventana 1010 de imágenes de vídeo con una presentación de puntos 1032 en la ventana 1030 de vistas de modelo. Así, una manipulación de usuario de un punto 1012 en la ventana 1010 de imágenes de vídeo puede utilizarse para actualizar el mismo punto 1032 en la ventana 1030 de vistas de modelo, y una manipulación de usuario de un punto 1032 en la ventana 1030 de vistas de modelo puede utilizarse para actualizar el mismo punto 1012 en la ventana 1010 de imágenes de vídeo. Se entenderá que, en cualquier
- 30 caso, un usuario puede seleccionar un punto en dos dimensiones (correspondientes a la interfaz de usuario), estando una ubicación tridimensional del punto determinada al proyectarse las coordenadas x e y del punto sobre una superficie del modelo o de la imagen fija. En cualquier caso, puede emplearse información sobre el sistema de cámaras, tal como modelos de distorsión para canales de cámara, para transformar con precisión información espacial para un punto entre las dos ventanas 1010 y 1030. Más generalmente, algunas o todas las ventanas 1010, 1020, 1030 y 1040 pueden incluir
- 35 herramientas para manipular puntos y/o la línea de margen, quedando cualquier cambio actualizado en todas las ventanas. Se apreciará que pueden proporcionarse numerosas otras disposiciones. Por ejemplo, pueden no mostrarse, opcionalmente, puntos y/o líneas de margen en la ventana 1040 de control de vídeo o en la ventana 1020 de vistas en sección transversal. Sirva como otro ejemplo que pueden proporcionarse herramientas para controlar puntos solamente en una o dos de las ventanas, tales como la ventana 1010 de imágenes de vídeo y la ventana 1030 de vistas de modelo. 40
- Utilizando la interfaz 1000 de usuario y las herramientas descritas anteriormente, se puede emplear una amplia gama de procesos de marcado de márgenes iterativos y/o interactivos. A título de ejemplo no limitativo, a continuación se describe una operación de este tipo. Un usuario puede iniciar un proceso de marcado de márgenes mediante la selección de una imagen 1042 en miniatura en la ventana 1040 de control de vídeo para 45 mostrarse (como 'imagen de trabajo') en un área de trabajo tal como la ventana 1010 de imágenes de vídeo.
- Luego, un usuario puede utilizar un ratón para seleccionar puntos a lo largo de una línea de margen en la ventana 1010 de imágenes de vídeo. El sistema de marcado de márgenes puede recibir estas selecciones bidimensionales a través de la interfaz 1000 de usuario y correlacionarlas con el espacio tridimensional del modelo tridimensional. Usando datos de ubicación/rotación para la imagen seleccionada, el sistema también
- 50 puede representar una vista correspondiente del modelo digital en la ventana 1030 de vistas de modelo junto con cualquier punto correspondiente seleccionado en el área de trabajo. Un usuario puede revisar las selecciones de punto y una línea de margen correspondiente en la ventana 1030 de vistas de modelo. Además, el usuario puede manipular la vista de modelo para proporcionar cualquier cantidad de perspectivas útiles en el modelo a fin de realizar una validación visual del margen o de los puntos seleccionados del mismo. Un usuario puede entonces 55 seleccionar otra miniatura para obtener una nueva imagen de trabajo y continuar iterativamente hasta que se
- hayan identificado puntos adecuados para obtener una línea de margen cerrada y completa.
- En otro aspecto, se pueden proporcionar herramientas para manipular el modelo digital, ya sea mediante una interacción con el modelo en la ventana 1030 de vistas de modelo, con la imagen de vídeo en la ventana 1010 de 60 imágenes de vídeo o con una combinación de las mimas. Por ejemplo, las técnicas de cursor tridimensional descritas anteriormente pueden aplicarse de manera más general para abordar posibles variaciones entre una imagen de vídeo (basada en un solo par de imágenes) y una vista de modelo (basada en una composición de pares de imágenes). Las variaciones pueden ser el producto de variaciones de imagen a imagen en la claridad del objeto o variaciones en el modelo que resulten de la síntesis de numerosos pares de imágenes diferentes. Además, las técnicas descritas 65 anteriormente pueden utilizarse para corregir errores que se hayan originado en la persona que manejó el escáner originalmente. Por ejemplo, cuando un colgajo de piel o similar obstruya una parte de un margen, o una partícula o

similar cree una discontinuidad en la línea de margen, estas deficiencias pueden abordarse mediante una extrapolación, una interpolación o cualquier otra sintetización de otros datos superficiales disponibles, ya sea manual, semiautomática o automáticamente, usando las herramientas interactivas de edición de modelos antes mencionadas.

#### **REIVINDICACIONES**

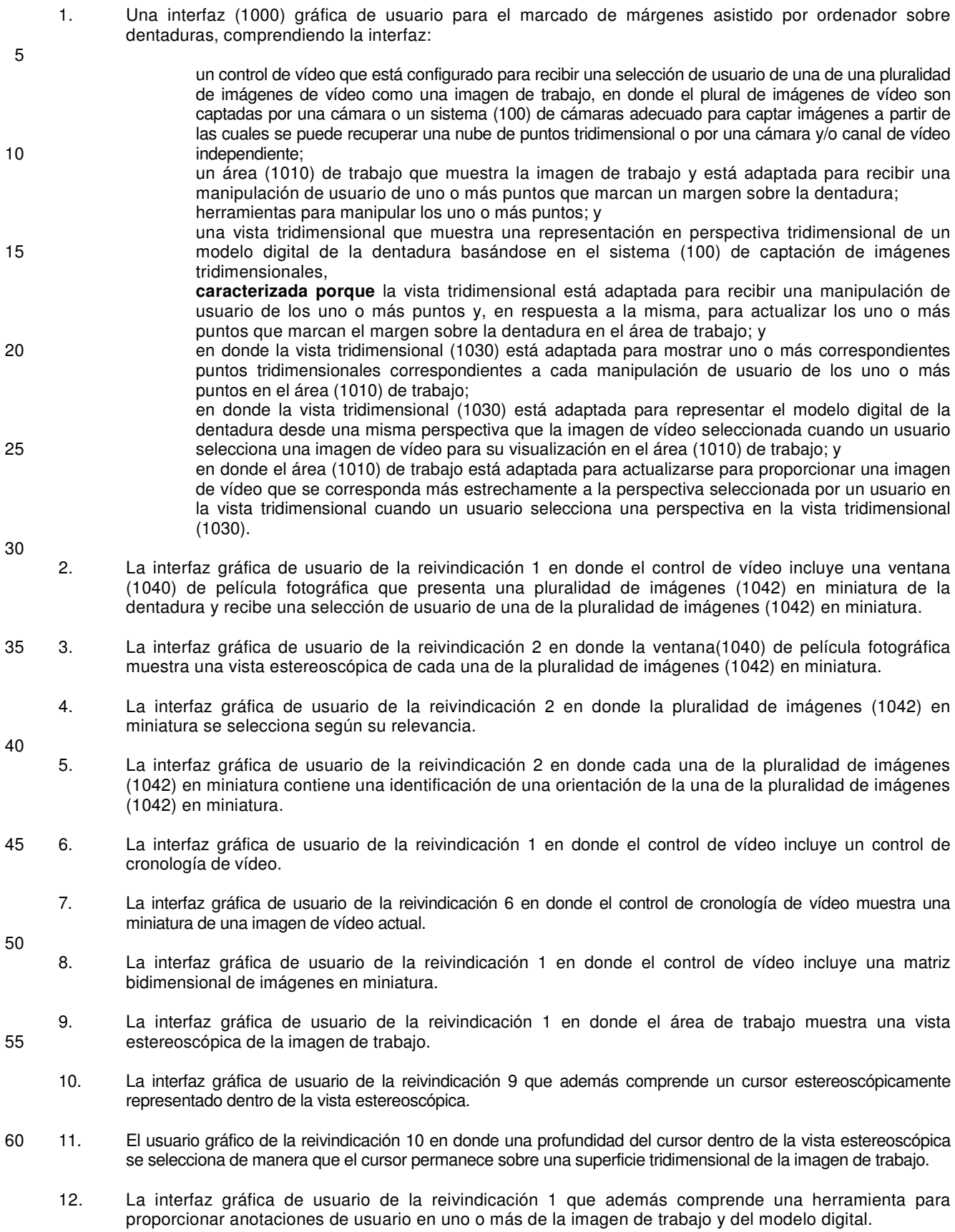

65

13. La interfaz gráfica de usuario de la reivindicación 1 que además comprende una vista (1020) en sección transversal que muestra una sección transversal de un punto seleccionado actualmente en la zona de trabajo o en la vista tridimensional.

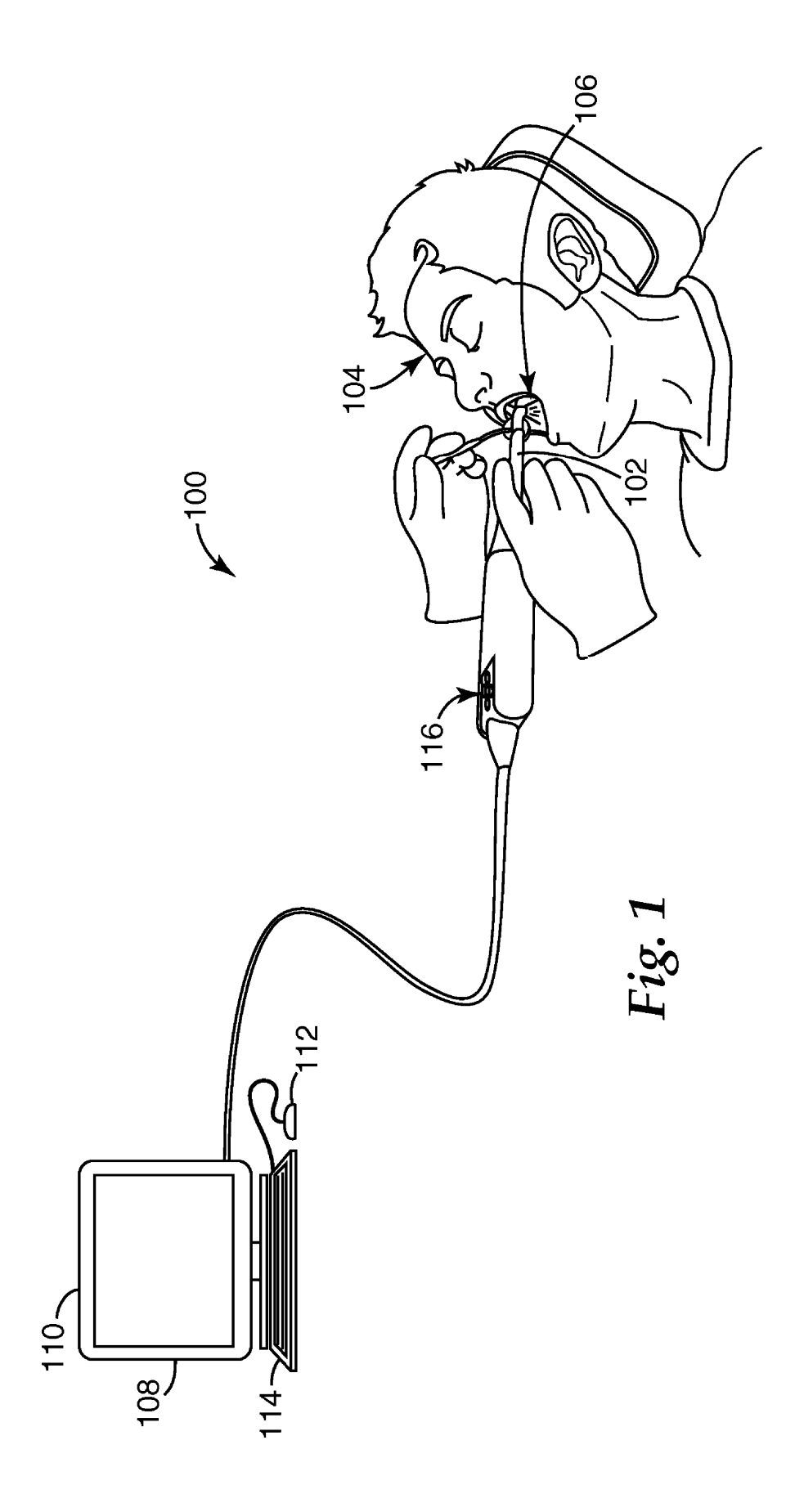

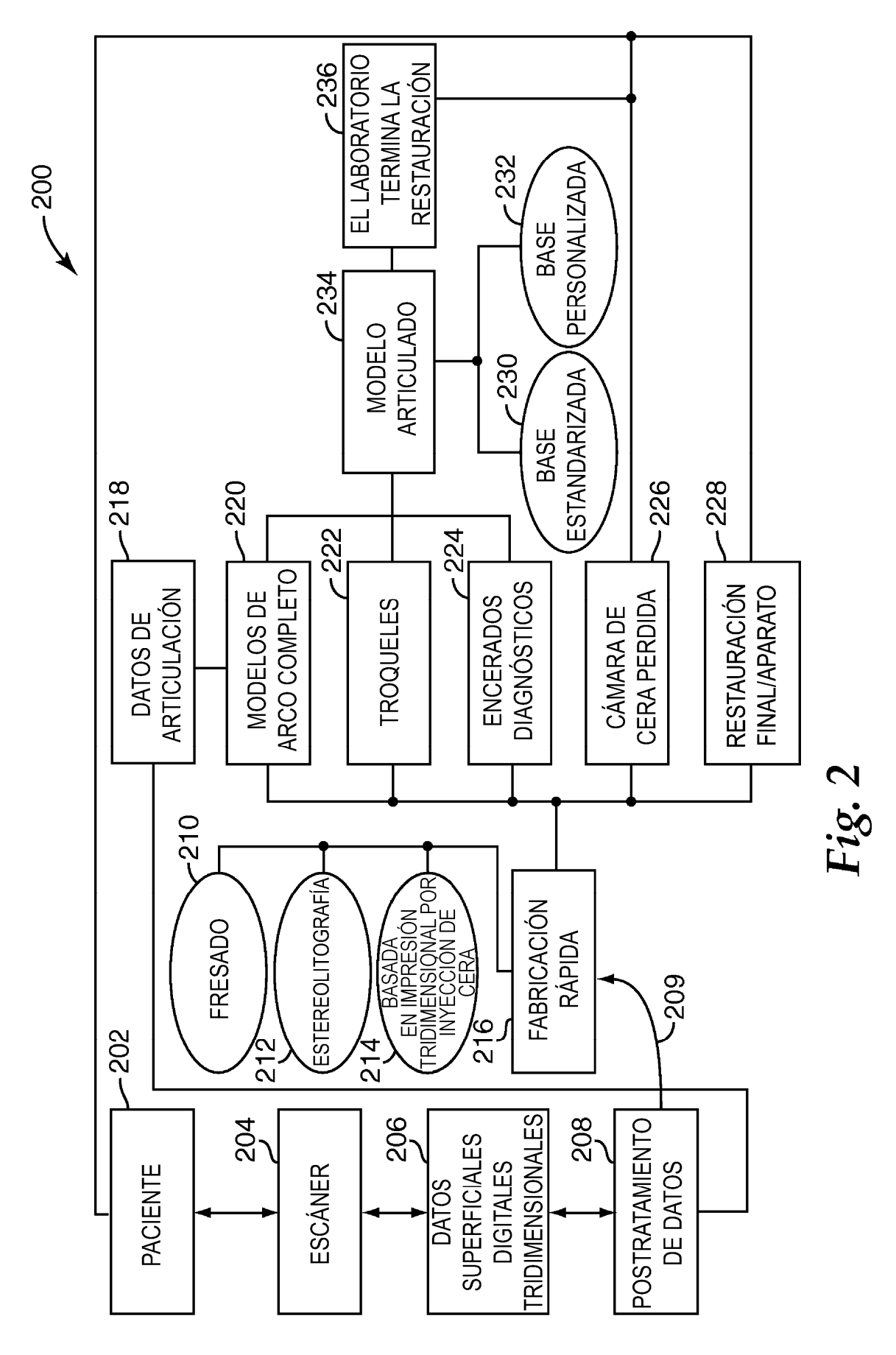

![](_page_25_Figure_1.jpeg)

![](_page_26_Picture_1.jpeg)

![](_page_27_Figure_1.jpeg)

![](_page_28_Figure_1.jpeg)